# Table of Contents

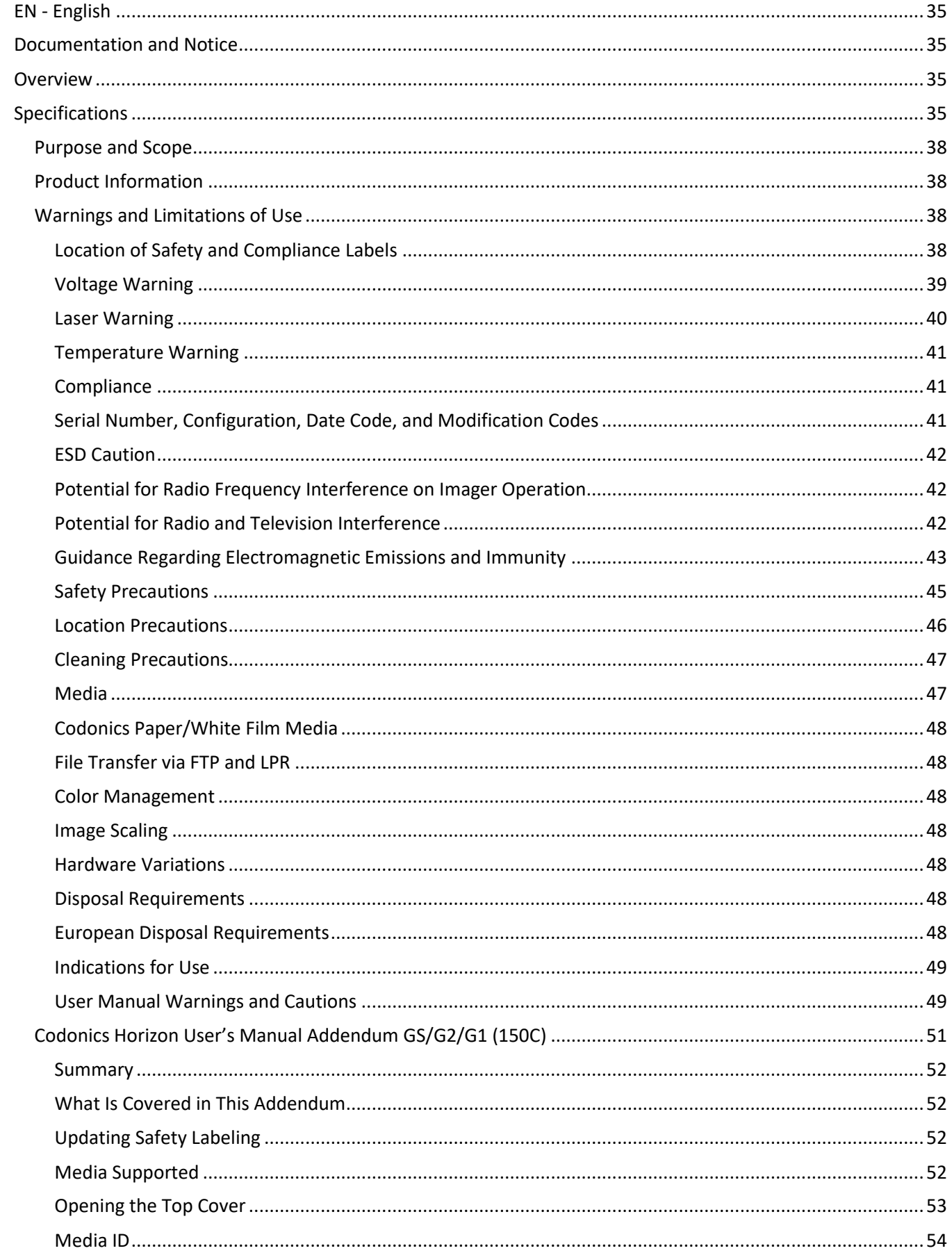

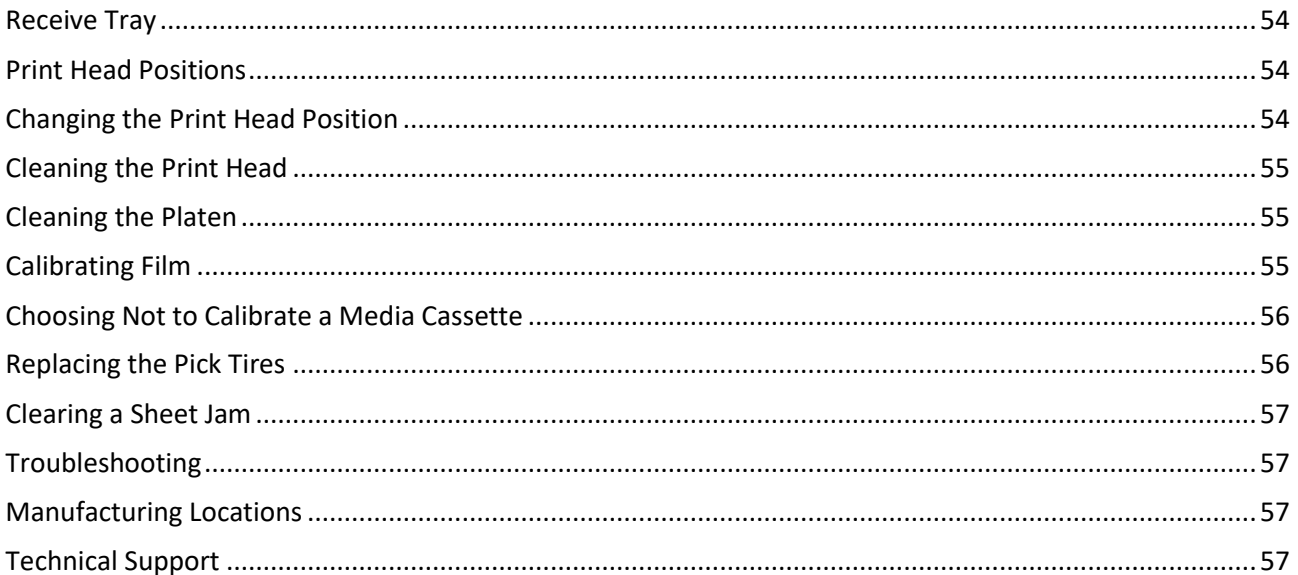

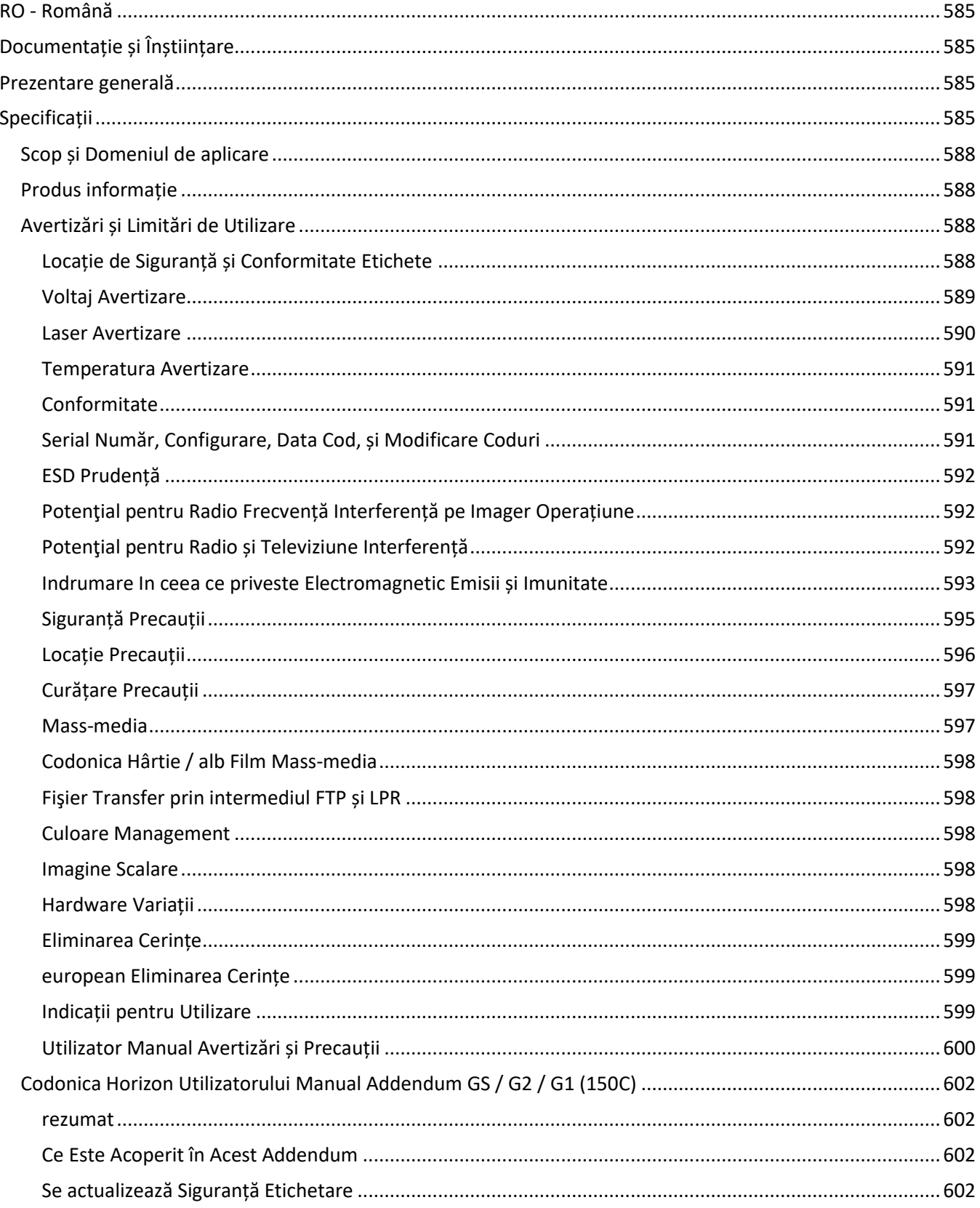

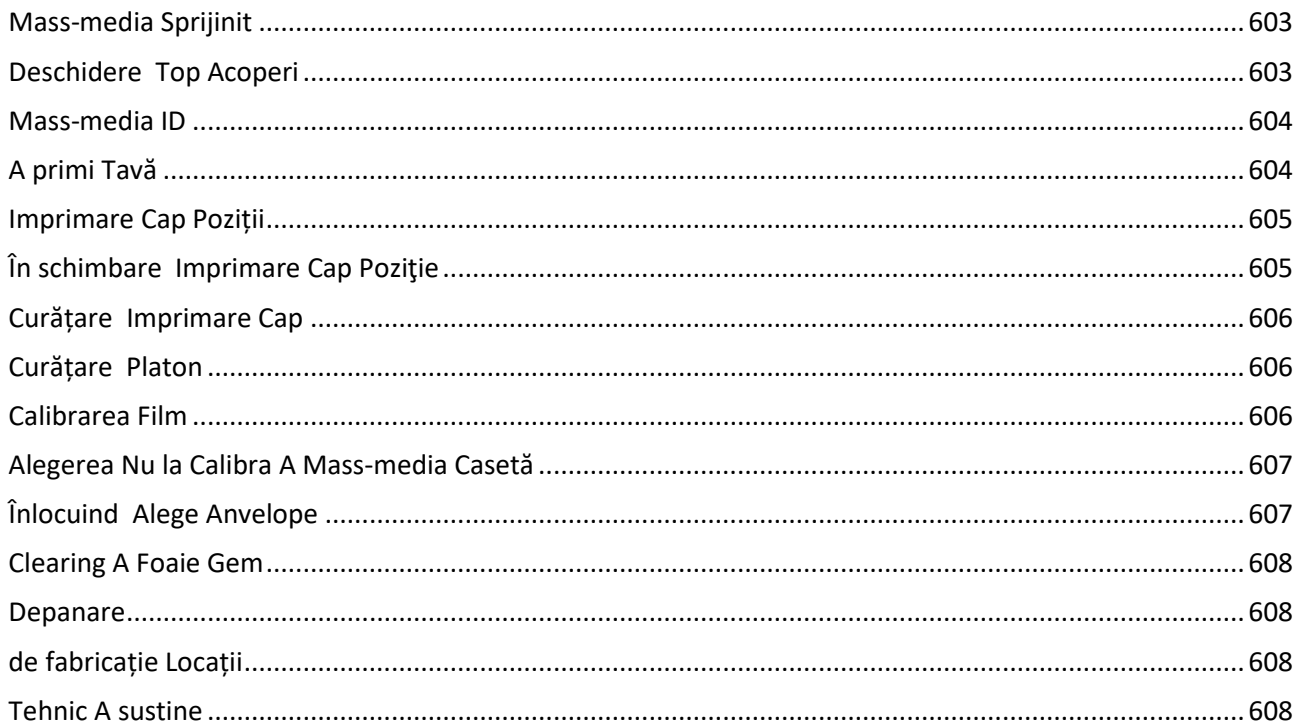

# Horizon® G2

<span id="page-4-0"></span>Multi-media Imager EN - English

# <span id="page-4-1"></span>Documentation and Notice

Codonics Products are Class I products intended for use by Healthcare Professionals. Products packaging and labeling, including Graphic User Interface (GUI) for operation are offered in English and meet MDR, Annex I, Chapter III, 23.4, taking account the training and the knowledge of the potential user.

\*Web information, Key Specifications, Intended Use, User manual Appendix, Quick Start Guide & Setup IFU are available in simple translation Member State Languages; primary IFU are available in English.

# <span id="page-4-2"></span>**Overview**

The Horizon G2 is an intelligent, desktop dry imager that produces diagnostic quality medical films plus grayscale paper prints if you choose the optional paper feature. The imager is compatible with many industry standard protocols including DICOM and Windows network printing. Horizon also features direct modality connection, with up to 24 simultaneous DICOM connections. High speed image processing, networking and spooling are standard.

# <span id="page-4-3"></span>Specifications

Print Technology: Direct thermal (dry, daylight safe operation) Spatial Resolution: 320 DPI (12.6 pixels/mm) Throughput: Up to 100 films per hour Time To Operate: 5 minutes (ready to print from "off") Grayscale Contrast Resolution: 12 bits (4096) Media Inputs: Two supply cassettes, 80-100 sheets each Media Outputs: One receive tray, 50-sheet capacity Media Sizes: 8" x 10", 14" x 17" (blue and clear), 11" x 14" (blue) DirectVista® Film Optional A, A4, 14" x 17" DirectVista Grayscale Paper Dmax: >3.0 with DirectVista Film Archival: >20 years with DirectVista Film, under ANSI extended-term storage conditions Media Supply: All media is pre-packaged and factory sealed Interfaces: Standard: 10/100/1,000 Base-T Ethernet (RJ-45), Serial Console Network Protocols: Standard: 24 DICOM connections, FTP, LPR Optional: Windows network printing Image Formats: Standard: DICOM, TIFF, GIF, PCX, BMP, PGM, PNG, PPM, XWD, JPEG, SGI (RGB), Sun Raster, Targa Optional: PostScript™ compatibility Image Quality: Manual calibration Image Control: Gamma, Contrast, Polarity, Rotation, Scaling, Antialiasing Sheet Control: Density Adjustment (Dmax), Look-Up Tables (LUT), Image Warnings, Captions, Sheet Coverage, Border Fill, Crop Anchor

Sheet Formatting: 1:1-1:81; Variable Multi-Formatting (VMF™), Fixed Multi-Formatting (FMF™)

Control Panel: Large, backlit LCD display, Status lights include Online, Alert, Fault, Active Power and Menu navigation buttons Processor: Intel Memory: 2 GB Hard Disk: SSD, 32 GB (24 GB available for spooling) Removable Storage: USB for software upgrades Smart Card: 72 KB for storing configuration data Power: Universal Input: 100-120/230V~ 50/60 Hz, 400W printing, 45W idle Heat Emission: Maximum 400W, 1,366 BTUs/hr. printing, 45W, 153 BTUs/hr. idle Weight: 66 lbs. (30 kg.) Engine Dimensions: 14.5" (37 cm) H, 20.5" (52 cm) W, 24" (61 cm) L Environment: Operating Temperature: 15-30 C, Storage: -22 – 50 C, Operating Humidity: 10 – 70% R.H. (non-condensing) Regulatory: Full medical device compliance including Class 2 FDA and Class I MDR 2017/745/EU (CE), GMP/QSR, ISO 13485:2016/NS-EN ISO 13485:2016, Electrical Safety IEC 60601-1 Ed. 3.1 and EMC/EMI: FCC Class A and IEC 60601-1-2: Ed. 4 for Professional Healthcare Facilities

# **Conventions Used in the User Manual**

# **Bulleted Lists**

Bullets are used to display a list of nonprocedural items. For example:

The control panel contains:

- A display panel
- Keys
- Indicators

# **Numbered Steps**

The  $\cup$  icon indicates the beginning of a procedure. The steps in a procedure are numbered. For example:

1. Press the **MENU** key.

The Main Menu displays on the control panel. The selector arrow  $(\blacktriangleright)$  automatically points to the first menu option.

2. To scroll through the menu options, press the up and down keys.

The selector arrow  $(\blacktriangleright)$  moves up and down through the list. The bottom portion of the control panel display shows a message associated with the currently selected menu option.

# **Control Panel Navigation**

*Menu paths* are used in some procedures instead of documenting every step needed to navigate to a specific menu option. For example:

From the Main Menu, select the following options:

**Default Media Grayscale DV Film Blue**

# **Control Panel Keys**

Control panel keys are shown in small black ovals to resemble the actual keys, for example, "Press the **ENTER** key."

# **Control Panel Menu Options**

Control panel menu options are shown in bold type, for example, "Select the **Gamma** menu option."

# **Notes and Tips**

Notes contain additional information related to a topic or procedure. For example:

# **NOTE: If your network is managed by a network administrator or an information technology (IT) department, it would be considered a complex network. You should have the responsible person perform any network-related administrative tasks.**

Tips provide additional insights about a topic or procedure (such as, why you may want to do something or a faster way to perform an operation). For example:

# *TIP: Specifying print settings in a multi-user environment*

*If the Horizon imager is accessed by multiple users, it is typically better for individual users to enter print values through the DICOM application interface rather than change the default settings through the control panel.*

# **Cautions and Warnings**

Cautions alert you to actions or situations that could cause harm to equipment or data. For example:

 **CAUTION Any changes you make to the imager default settings will also affect prints made by other users. Use caution when changing default settings.**

Warnings alert you to actions or situations that could result in personal injury. For example:

# **WARNING With the imager cover open, touch only those internal components that are colored green.**

# **Text Files and Displayed Text**

Monospaced type is used for the contents of an ASCII file or machine text displayed in a terminal command window.

# **User Data**

**Bold monospaced type** is used to indicate specific characters or words that you enter at a host workstation when performing advanced imager operations. *If the type is also italicized*, it indicates variable text. For example:

- 1. From your workstation, open a UNIX or MS-DOS command window.
- 2. Enter the command **telnet** *hostname* or **telnet** *IP Address* (using either the Horizon imager hostname or IP Address).
- 3. At the login prompt, enter the command **status**.

# **Important Information and Filenames**

**Bold type** is used for emphasis, command names, and paths or filenames. For example:

- The Horizon imager default settings can be changed both at the control panel and using text files.
- The hostname and IP Address must be added to the **/etc/hosts** file.

# **New Terms**

*Italic type* is used when a term is introduced and defined. For example:

• The Horizon imager has a complete set of *default settings* that contain preconfigured values for every aspect of a printed sheet.

# <span id="page-7-0"></span>Purpose and Scope

Refer to this user manual for procedures on how to perform the most common imager operations, including:

- Setting up the imager
- Loading media
- Sending print jobs from DICOM Print Service Classcompliant applications running on imaging devices or image viewing workstation
- Sending print jobs from workstations via PostScript
- Sending print jobs using FTP and LPR
- Changing the imager's default image and sheet settings
- Adjusting the appearance of printed images for user preference
- Performing preventive maintenance
- Performing film calibration
- Troubleshooting common problems

**NOTE:** Some features and functions described here may not apply to older versions of the software.

This User's Manual is intended to be as simple and straightforward as possible for the everyday user. If you need more detailed or more technical information on a feature or topic, or wish to perform more advanced operations, refer to the *Horizon Imager Technical Manual* (Catalog no. HORIZON MNLT). The Technical Manual serves as a companion document to this manual

# <span id="page-7-1"></span>Product Information

For technical assistance with the Horizon, call Codonics Technical Support at the following number:

## **Phone:+1.440.243.1198 Toll Free: 800.444.1198 (USA only)**

Technical Support is available anytime. Technical Support is also available online via email and the Codonics web site:

## **Email: support@codonics.com Web Site: www.codonics.com**

General product information can also be requested by sending email to:

## **Email: info@codonics.com**

Please include your postal mailing address and telephone number in the email message. Basic product information is returned via email unless otherwise requested.

## <span id="page-7-2"></span>Warnings and Limitations of Use

## <span id="page-7-3"></span>Location of Safety and Compliance Labels

The following figure shows the locations of the imager's safety and compliance labels.

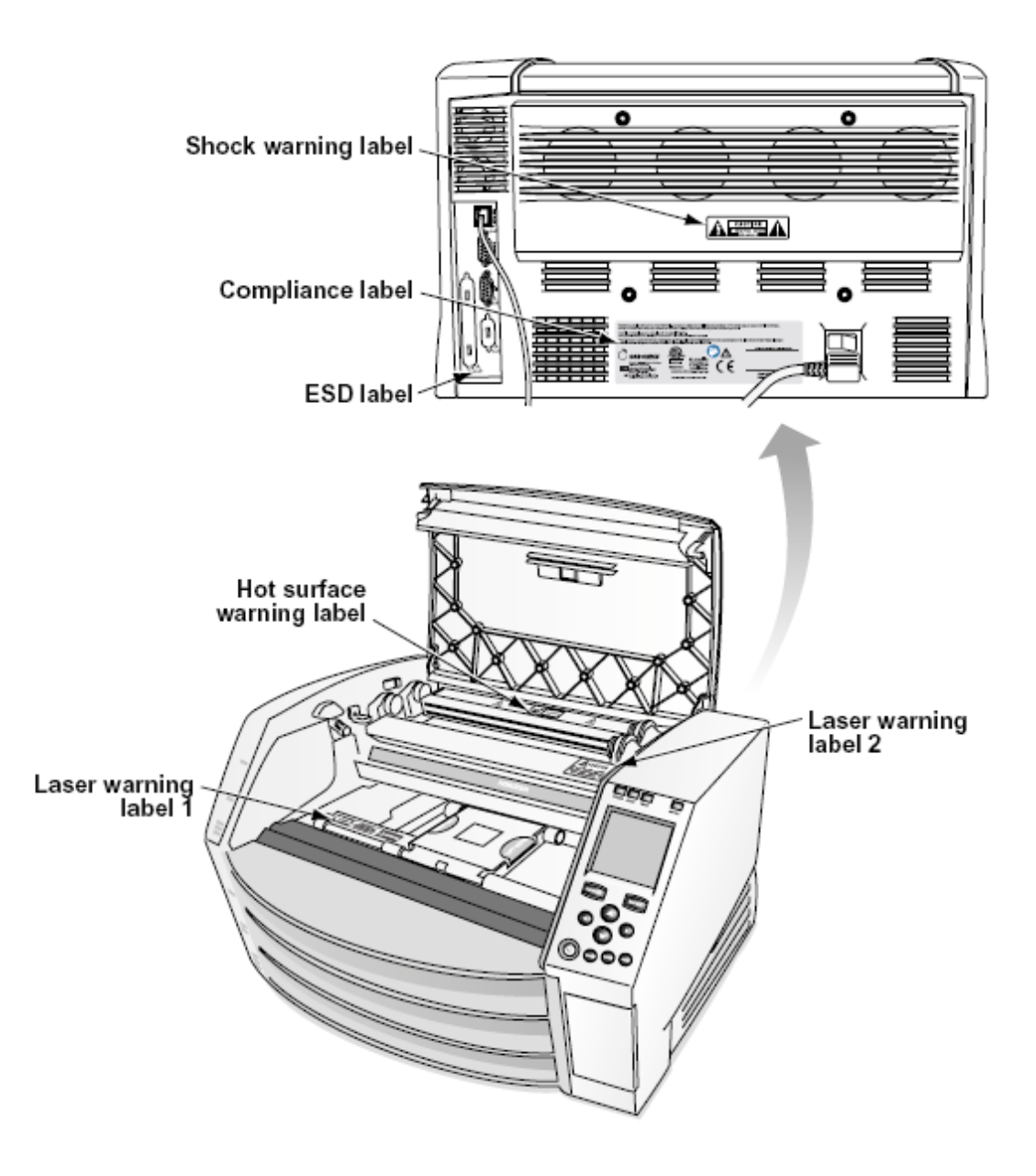

# <span id="page-8-0"></span>Voltage Warning

The exclamation point within an equilateral triangle and person reading a manual symbol are intended to alert the user to the presence of important operating and maintenance (servicing) instructions in the literature accompanying this device.

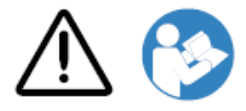

# NO USER-SERVICEABLE PARTS INSIDE. REFER SERVICING TO QUALIFIED SERVICE PERSONNEL. REMOVAL OF LABELS, COVERS, OR ENCASEMENT FASTENERS VOIDS THE WARRANTY.

THIS APPARATUS MUST BE ELECTRICALLY GROUNDED.

TO PREVENT FIRE OR SHOCK HAZARD, DO NOT EXPOSE THIS IMAGER TO RAIN OR MOISTURE.

EQUIPMENT IS NOT TO BE USED AS A COMPONENT OF A LIFE SUPPORT SYSTEM. Life support devices or systems are devices or systems that support or sustain life, and whose failure to perform can be reasonably expected to result in a significant injury or death to a person. A critical component is any component of a life support device or system whose failure to perform can be reasonably expected to cause the failure of the life support device or system, or to affect its safety or effectiveness.

**WARNING** Grounding reliability can be achieved only when the Horizon is connected to a receptacle marked "Hospital Only" (that is, "Hospital Grade").

 **WARNING** The power cord connected to the Horizon is the main disconnect for the system.  **WARNING** To disconnect overall power to the Horizon prior to servicing it, power of the system (refer to "Powering Off the Imager".

**WARNING** Do not modify this equipment without authorization of the manufacturer **WARNING** External equipment intended for connection to signal input, signal output, or other connectors, shall comply with relevant IEC standard (e.g., IEC 60950 for IT equipment and the IEC 60601 series for medical equipment). In addition, all such combinations - systems - shall comply with the IEC 60601-1 standard for Medical Electrical Equipment Systems. Equipment not complying to IEC 60601 shall be kept outside the patient environment, as defined in the standard. Any person who connects external equipment to signal input, signal output, or other connectors has formed a system and is therefore responsible for the system to comply with the requirements of IEC 60601-1-1. If in doubt, contact a qualified technician or Codonics Technical Support for approved configurations.

 **WARNING** Do not touch a patient while also accessing the internal components that are under the top cover or receive trays.

## <span id="page-9-0"></span>Laser Warning

The Horizon imager uses a laser to read barcode information on the media cassettes. The laser module is a 650 – 670nm device of 1.26 mW or less. As such it has been found to comply with the 21 CFR 1040.10 and 1040.11 and IEC 60825 laser standards as a low power Class 1 device.

For safety reasons, the laser is turned on only for a short time when a cassette is inserted. Still, one should use caution and never stare at the laser beam, should avoid exposure to the laser, and should never override any of the interlocks and safety mechanisms. These measures are taken for your protection.

 **WARNING** Use of controls or adjustments to the performance of procedures other than those specified in this manual may result in hazardous radiation exposure.

The laser apertures are marked with a single label, shown below. There are three apertures that correspond to the three cassette locations, one for each, on the same side of the Horizon imager as this label.

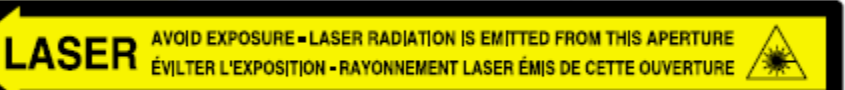

Safety interlocks are marked by the following label. They are located on the same side of the Horizon imager as this label.

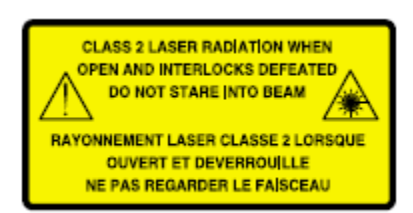

<span id="page-10-0"></span>Temperature Warning

Because the Horizon imager is a thermal print device, the surface of the thermal print head heat sink gets hot. Avoid directly touching any components not colored green when accessing the interior of the imager if the imager has been printing. (During some preventative maintenance tasks, you will be touching internal components with cleaning pads or swabs.)

The temperature warning label is shown below.

## <span id="page-10-1"></span>**Compliance**

Codonics is in compliance with various regulations.

The Compliance label, which is affixed at the back of the imager, is shown below.

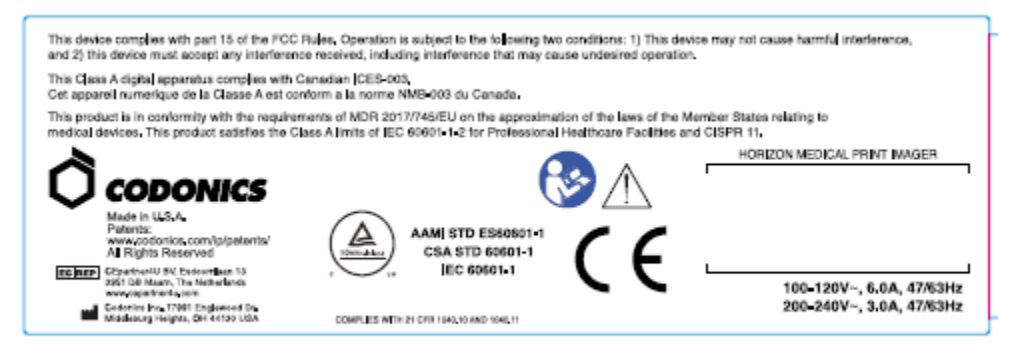

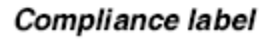

<span id="page-10-2"></span>Serial Number, Configuration, Date Code, and Modification Codes

The Serial number label is placed onto the Compliance label. It includes the following information.

- The serial number (SN), which uniquely identifies the unit.
- The Configuration number (CNFG), which details the build configuration.
- The modifications codes, which are to the right of the CNFG number and are a series of 20 numbers. When any of these numbers are blocked out, that identifies a modification that was made to the unit.
- The date code in YYYY-MM format below the factory date code symbol.

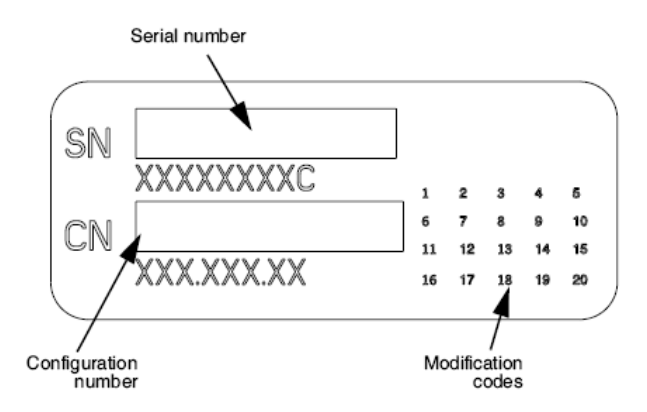

## <span id="page-11-0"></span>ESD Caution

Connections to other pieces of equipment are made at the rear of the Horizon imager. These connectors are marked with a precautionary ESD warning symbol, as shown below. Do not touch any of the pins of these connectors. When making connections to the imager, it is best done while the imager is plugged in but not powered on. ESD may cause erratic behavior of the imager when powered on. Should this occur, power to the imager may have to be cycled. It is recommended that all staff involved in making connections to the imager be aware of these ESD precautions.

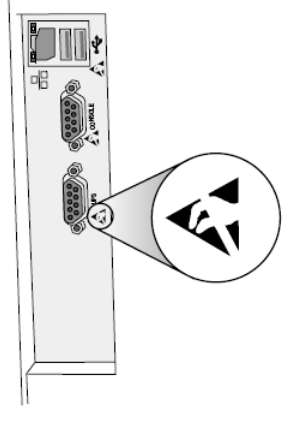

Rear panel

## <span id="page-11-1"></span>Potential for Radio Frequency Interference on Imager Operation

Both portable and mobile RF communications equipment can affect medical electrical equipment, including the Horizon imager. Keep such RF communications equipment out of the immediate area.

## <span id="page-11-2"></span>Potential for Radio and Television Interference

The Horizon imager generates and uses radio frequency energy, and if not installed and used properly, that is, in strict accordance with the manufacturer's instructions, may cause interference to radio and television reception. It has been type tested and found to comply with Class B emission limits for a computing device in accordance with the specifications in Subpart J of Part 15 of FCC Rules, which are designed to provide reasonable protection against such interference when operating in a commercial environment. Operation of the equipment in a residential area is likely to cause interference, in which case the user, at his own expense, will be required to take whatever measures may be appropriate to correct the interference. If your imager does cause interference to radio or television reception, you are encouraged to try to correct the interference by one or more of the following measures:

- Reorient the receiving antenna
- Relocate the imager with respect to the receiver

If necessary, you should consult Codonics technical support or an experienced radio/television technician for additional suggestions. You may find the following booklet prepared by the Federal Communications Commission helpful: *How to Identify and Resolve Radio-TV Interference Problems*. This booklet is available from the U.S. Government Printing Office, Washington, D.C. 20402, Stock No. 004-000-00345-4.

This product is in conformity with the requirements of EC Council directive MDR 2017/745/EU (CE) on the approximation of the laws of the Member States relating to medical devices. This product satisfies the Class A limits of IEC60601-1-2 and CISPR 11. A declaration of conformity with the requirements of the Directive has been signed by the Director of Operations. Horizon is approved for export via FDA Certificates to Foreign Government and registered as a medical device for import. A current list of countries is available on request.

## <span id="page-12-0"></span>Guidance Regarding Electromagnetic Emissions and Immunity

Suitable Environments:

- Horizon is intended for use in professional healthcare facility environments, including hospitals and medical clinics.
- Horizon has not been evaluated for use near HF surgical equipment. If use near HF surgical equipment is desired, the user is responsible for verifying proper operation of the Horizon. If Horizon does not perform correctly in this environment, move the Horizon farther from the source of the electromagnetic disturbance.
- Horizon has not been evaluated for use in emergency medical vehicles.

As a support device, Horizon does not provide essential performance.

 **WARNING** Use of this equipment adjacent to or stacked with other equipment should be avoided because it could result in improper operation. If such use is necessary, this equipment and the other equipment should be observed to verify that they are operating normally.

**WARNING** Use of accessories, transducers and cables other than those specified or provided by the manufacturer of this equipment could result in increased electromagnetic emissions or decreased electromagnetic immunity of this equipment and result in improper operation.

 **WARNING** Portable RF communications equipment (including peripherals such as antenna cables and external antennas) should be used no closer than 30 cm (12 inches) to any part of the Horizon, its cables, or accessories. Otherwise, degradation of the performance of this equipment could result. Electromagnetic Emissions Standards and Test Levels:

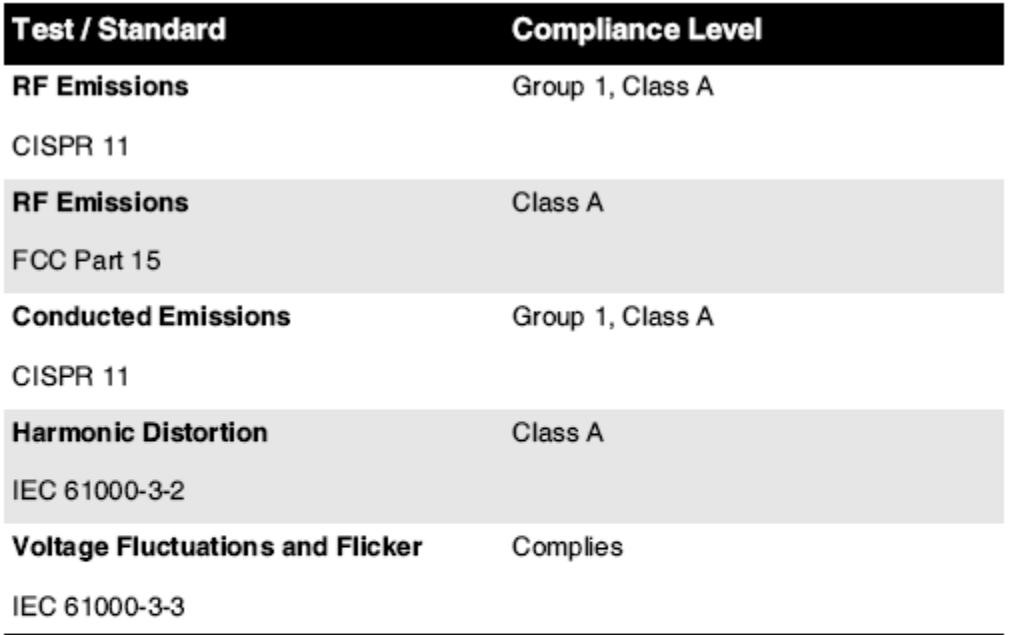

# Electromagnetic Immunity Standards and Test Levels:

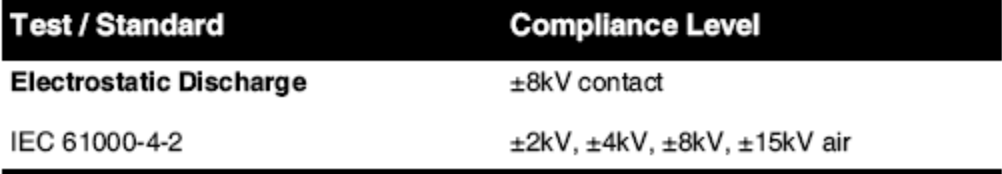

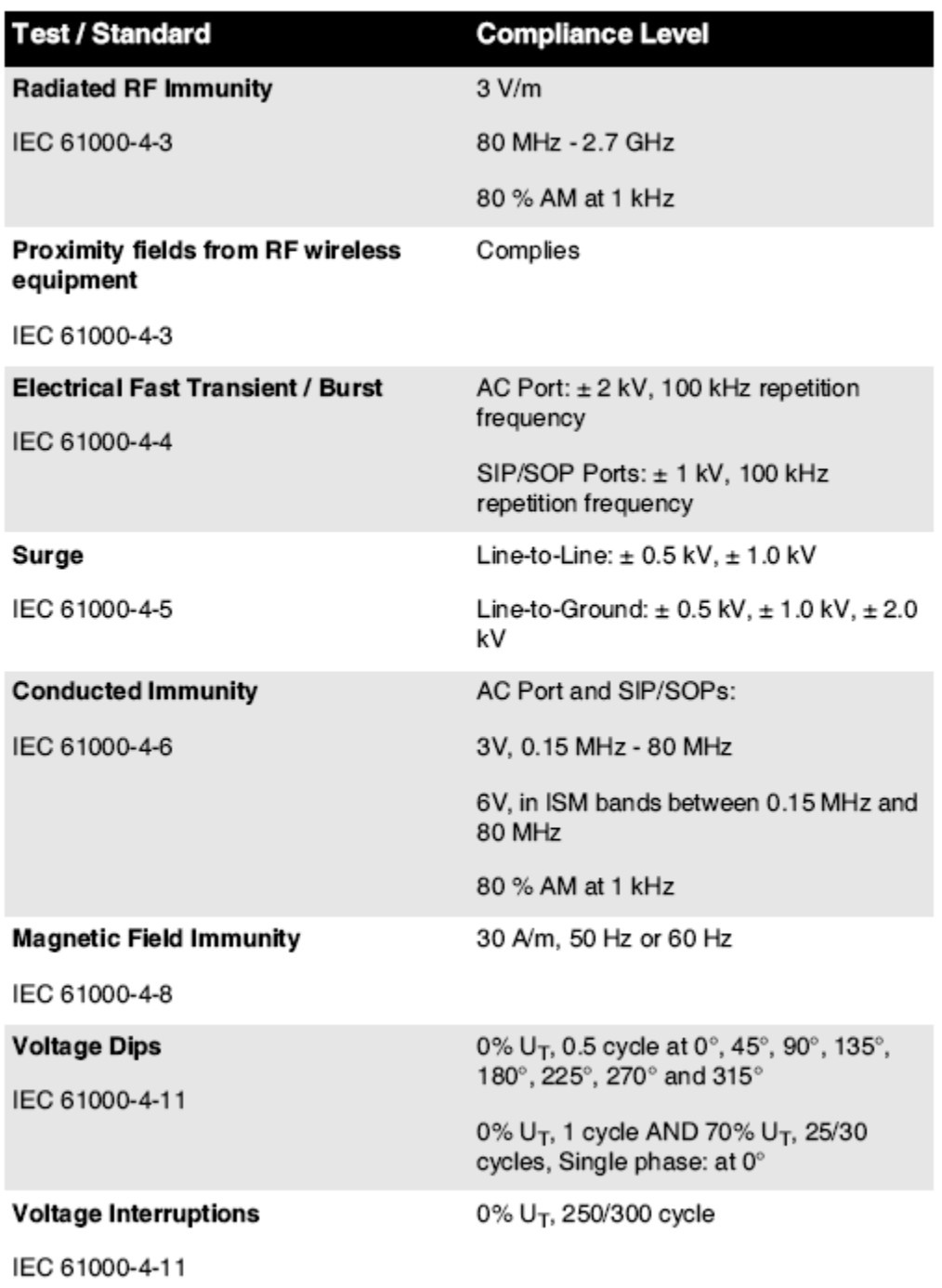

# Electromagnetic Immunity Standards and Test Levels: (Continued)

## <span id="page-14-0"></span>Safety Precautions

- Never connect this imager to any outlet or power supply that has a voltage or frequency different than that specified on the rear of the imager.
- When servicing the imager, always power it off using the (power) key at the control panel, then turn the rocker switch in the back to the **0** (off) position, then unplug the imager.
- Damage to the power cord may cause fire or shock hazard. When unplugging the power cord, hold it by the plug only and remove the plug carefully.
- If the power cord needs to be replaced, replace it only with another Codonics power cord manufactured specifically for your imager's power configuration.
- If the imager is smoking or making unusual sounds, power off and unplug the imager immediately.
- Do not insert foreign objects of any kind into the imager; doing so can constitute a safety hazard and cause extensive damage.
- Do not place any liquid containers on the imager. If, for some reason, liquid seeps into the imager, power off the imager and unplug the power cord from the source outlet. If used without corrective measures, the imager may be damaged.
- Do not use the imager near flammable gases.
- With the imager top cover open or the receive trays removed, touch only those internal components that are colored green (shown in the following figure). Remove rings, ties, jewelry, and other items, and tie back hair, so that they do not fall into or get caught in the imager.

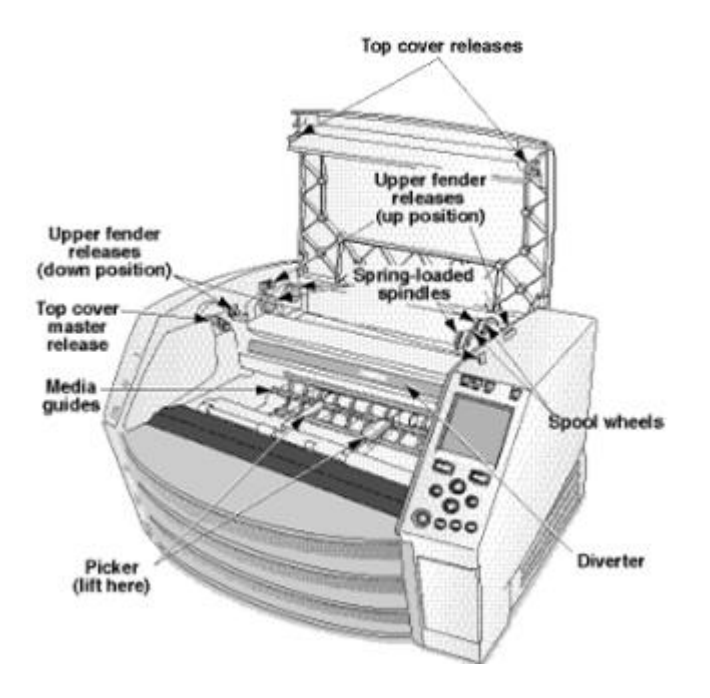

# *Internal Components That Are Colored Green (called out in the illustration) Are Safe to Touch*

## <span id="page-15-0"></span>Location Precautions

- The imager's operating ambient temperature range is 15–30°C (59–86ºF), with a relative humidity of 10%–80%.
- If the imager is moved quickly from an extremely cold place to a warmer one, condensation is likely to form. Do not use the imager if condensation has formed. Wait until the condensation has evaporated. You can speed up the evaporation time by moving the imager to a dryer location.
- Ventilation slots and holes are provided on the sides and rear of the imager. Place the imager on a hard level surface and locate it at least 10 cm (4 in.) from walls to ensure proper ventilation

**CAUTION** Adequate ventilation is required for proper operation of the imager  **CAUTION** When positioning the Horizon Imager, ensure there is adequate space to access the rear power switch.

- Do not place imager in a high humidity or high dust area. Airborne dirt particles can cause image quality problems. Avoid placing the imager in areas where ventilation ducts, open doors, or frequent passers-by might expose the imager and media to high levels of debris.
- Do not locate the imager in hot-springs areas where hydrogen sulfide and acidic ions are likely to be generated.
- Do not locate the imager where there are oily fumes and vapors.
- Do not locate the imager in direct sunlight.
- Do not locate imager near sources of high RF energy.
- Do not locate the imager where it might be subject to jarring or vibrations, such as a table or desk in a hightraffic area. Jarring and vibrations can affect the print quality of images.
- Horizon satisfies the electrical safety limits of IEC60601-1 and CISPR 11 and is suitable for patient care area location. Check with local ordinances and installation guidelines to confirm approved location requirements.

<span id="page-16-0"></span>Cleaning Precautions

- Many plastic components are used in the imager's construction. Coat flecking and deformation is likely to occur if the imager is wiped with chemical dusters, benzene, thinners, insecticides, or other solvents. Rubber and PVC materials left in contact with the imager for extended times will cause damage. Never use petroleumbased solutions or abrasive cleaners.
- To clean the imager cover, first power off the imager using the (power) key at the control panel, then turn the rocker switch in the back to the **0** (off) position, then unplug the imager. Clean the cover with a soft cloth slightly moistened with a mild soap and water solution. Allow the cover to completely dry before operating the imager again.

## <span id="page-16-1"></span>Media

- For **ChromaVista**® color prints, the consumed ribbon contains facsimiles of any patient images printed to **ChromaVista** color sheets. Therefore, you must properly dispose of or destroy consumed ribbon to ensure the confidentiality of patient images.
- The optical density of reflective and transmissive prints have a nominal range of: Dmin = 0.10 OD (reflective), 0.11 OD (transmissive) to Dmax = 2.10 OD (reflective), 3.1 OD (transmissive). Actual optical densities may vary based on media variations and on the instrument being used to measure density. For example, **DirectVista**® Clear film may have a lower Dmin and Dmax than **DirectVista** Blue film.
- The Horizon imager includes a built-in densitometer. The built-in densitometer is designed to produce consistent prints by compensating for variation from one film cassette to another and one imager to another. For applications that require absolute control of the maximum density, the results should be checked against a bench-top commercial densitometer. The internal densitometer can be calibrated to a desktop unit. See the *Horizon Imager Technical Manual* for more information.
- **DirectVista** media is optimized for grayscale prints, while **ChromaVista** is optimized for color prints. If **ChromaVista** is not giving you satisfactory results with grayscale images, you may want to consider using **DirectVista** media for those applications.
- Media variations between different production lots may produce subtle differences in image quality and color. These variations most often occur in color ribbons and are characterized as a slight color hue in grayscale images.
- Codonics film media is designed to be viewed using a light box suitable for viewing medical diagnostic images.
- Codonics paper/white film media is designed to be viewed under coolwhite, fluorescent light. Spectral differences and intensity variations in the viewing light sources can change the apparent color of images printed on paper/white film.

• Printed images that are subject to prolonged exposure to sunlight, ultraviolet light, or extreme heat may degrade in image quality. (For example, printed sheets should not be stored in an automobile on a sunny day.) Precautions should be used to avoid prolonged direct exposure.

## <span id="page-17-0"></span>Codonics Paper/White Film Media

The terms "white paper" and "white film" are synonymous references and used interchangeably in this manual.

## <span id="page-17-1"></span>File Transfer via FTP and LPR

• Different users who share a user name when transferring files to the imager may cause unpredictable and erroneous printed output. The imager associates information with the user name. Each user should have a unique user name when connecting to the imager via FTP and LPR.

# <span id="page-17-2"></span>Color Management

- Image settings—including gamma, contrast, Dmax, saturation, and MCM™ (Medical Color Matching™)—are intended to compensate for differences that may occur between image acquisition and image printing. These filters allow you to accurately render the final printed image. You should use care when applying these filters to avoid over compensation.
- The Default User Settings set at the control panel will potentially affect prints made by all users. Use caution when changing the default settings.

## <span id="page-17-3"></span>Image Scaling

• Scaling an image will filter the original image data and add or remove information, which may affect the accuracy of the final printed image. The amount of information added or removed will also vary with the magnitude of the scale factor applied. This can also affect the accuracy of the final printed image. You should be aware of the properties and limitations of each scaling algorithm and select the appropriate algorithm for the task.

## <span id="page-17-4"></span>Hardware Variations

- Components used in the imager may vary, causing differences in image quality. The thermal process of producing a print utilizes many components that are calibrated to provide consistency between imagers. There are subtle differences between imagers that can cause print variations. These differences usually apply to thermal print head calibration. Other factors such as age, usage, heat, mechanical wear, and shipping can affect image color and quality.
- The type of media used to install software updates and to backup imager configuration settings depends on hardware variations. If the imager has a built-in Zip drive, installations and backups are performed using 100-MB Zip disks. If the imager does not have a built-in Zip drive, USB flash drives are used with the USB ports on the rear panel. Throughout this manual, Zip disks and USB flash drives are referred to as *installation media* or *backup media*, depending on the operation being performed.

**NOTE:** If the imager has both a Zip drive and a USB port, always use the Zip disk to install software and save configuration settings.

## <span id="page-17-5"></span>Disposal Requirements

Disposal of this product and consumables shall be in accordance with all applicable laws and regulations in effect at the locality at the time of disposal.

## <span id="page-17-6"></span>European Disposal Requirements

Codonics imagers and electronic accessory devices are not to be discarded or recycled; rather they are to be returned to the manufacturer. Contact Codonics directly or by the link provided for the latest information concerning:

- Identification of the country-specific Importer/Distributor/Producer
- Product return and treatment of our electronic products Manufacturer: Codonics Inc. 17991 Englewood Drive Middleburg Heights, OH 44130 USA Phone: +1.440.243.1198 Fax: +1.440.243.1334

E-mail: WEEE@codonics.com

www.codonics.com

Codonics electronic products and accessories bearing the following symbol are subject to European Directive on Waste Electrical and Electronic Equipment (WEEE) 2002/96/EC, amended by Directive 2003/108/EC. The EN 50419 symbol indicates separate collection and return required.

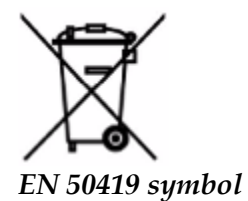

## <span id="page-18-0"></span>Indications for Use

 **CAUTION** Approved FDA Class 2 device - Federal law restricts this device to be sold for use by or on the order of a physician.

The intended use of the Horizon Series Imagers is high-resolution hardcopy imaging of digital image source material and through the conversion of electronic signals from a wide variety of direct/indirect medical imaging modality outputs. The hardcopy output includes, however is not limited to, digital radiography, nuclear medicine, ultrasound, CT, MRI, CR, and Radiation Therapy planning. Images are suitable for medical image diagnosis use and referral. The system is intended for use by medical radiologists, imaging modality specialists, and communications to referring physicians.

The Horizon Series Imagers are dry, thermal, grayscale (G, GS,GSs,GS-Rad, G1, and G2 models) and grayscale/color (Ci, Ci-s, CiRAD, and SF models) direct thermal printer/imagers.

The Horizon XL is a special model adding  $14 \times 36$ in. and  $14 \times 51$ in. true size "long" media that permits digital direct orthopedic application hardcopy, including diagnosis and analysis of scoliosis, weight bearing spine/hip/knee, and long bone/hip prosthetic and orthopedic appliances work-up and surgical planning. Horizon XL is applicable to true-size hardcopy of whole body CT, MRI, and Angiographic and Venous flow imaging procedures.

Horizon Imagers are 510(k) cleared to market as FDA Class 2 devices, Regulation number 892.2040, Classification Product Code LMC: Horizon Series Medical Multimedia Dry Imagers K021054 and Horizon XL Medical Long Film Imager Hardcopy Multimedia K060440.

## <span id="page-18-1"></span>User Manual Warnings and Cautions

**CAUTION** Approved FDA Class 2 device - Federal law restricts this device to be sold for use by or on the order of a physician.

**CAUTION** Make sure that the table can support the weight of the imager [approximately 66.7 kg (147 lbs) with receive trays and three full supply cassettes installed].

**WARNING** The imager is heavy. To avoid injury, use two people to unpack and position the imager. **CAUTION** Do not scratch or nick the sheet metal. Scratches and nicks in the basement will damage the printed side of ChromaVista sheets.

**CAUTION** Make sure that the imager is powered off before connecting the Ethernet cable. For information about powering the imager on and off, refer to "Powering the Imager On and Off". **CAUTION** Do not touch any of the connector pins.

**CAUTION** If the thermal print head is not parked, power on the imager, then repeat steps 2 and 3 to properly power off the imager so that it does park.

**CAUTION** Push the ribbon carriage down slowly. Forcing it down too quickly may damage the carriage.

**CAUTION** If the imager is powered off using the POWER key, unprinted queued jobs are saved and will finish printing once the imager is powered on again (you can purge all jobs). However, if the imager is powered off using the rocker switch in the back or power is interrupted (for example, an unexpected power failure), queued jobs may be lost.

WARNING When servicing the imager, always power it off using the POWER key, turn the rocker switch in the back to the 0 (off) position, then unplug the imager.

**CAUTION** Use only Codonics media. Do not use plain paper, office transparencies, or other unapproved media as damage, improper operation, or malfunction may result. For information about the approved Codonics media types and sizes, and how to order cassettes, refer to "Ordering Media".

**CAUTION** Do not refill a cassette. Do not tamper with or remove the barcode label. The cassette's barcode information is essential for ensuring diagnostic image quality. Compromising the cassette in any way jeopardizes the quality and reliability of the imager.

**CAUTION** Do not remove or insert a cassette while a sheet is being printed, or you could affect the image quality of the printed sheet or cause a jam. Always pause the imager first.

**CAUTION** Do not remove the printed cassette cover; it protects the media from dust and other contaminants. Always hold and store the cassette with the open side up to prevent the sheets from falling out.

**WARNING** With the imager cover open, touch only those internal components that are colored green. Remove rings, ties, jewelry, and other items, and tie back hair, so that they do not fall into or get caught in the imager.

**CAUTION** Used ribbon retains the negative of the color images that were printed using that ribbon. If you are required to ensure patient confidentiality and privacy, the ribbon should be destroyed. **CAUTION** Use caution when changing the imager default settings. Changes could affect prints made

## by other users.

**CAUTION** Changing the default settings will affect prints made by other users. Use caution when changing default settings. Typically, it is better to specify sheet and image parameter settings from the DICOM application or a PostScript printer's settings, or use a Job Settings file that contains the values you need. For information about Job Settings files, refer to the *Horizon Imager Technical Manual*.

**CAUTION** If the imager's settings were changed from the factory defaults prior to being shipped (for example, to accommodate a special OEM configuration), resetting to the factory defaults will not restore the "as shipped" settings. Instead, they will be reset to the standard factory default values.

**CAUTION** Resetting to the factory defaults will affect prints made by other users. Use caution when changing default settings. Typically, it is better to specify sheet and image parameter settings from the DICOM application or a PostScript printer's settings, or use a Job Settings file that contains the values you need. For information about Job Settings files, refer to the *Horizon Imager Technical Manual*.

**CAUTION** Changing the imager's Default Media and Default User Settings could affect subsequent prints made by other users. Use caution when changing default settings.

**CAUTION** Changing the imager's Default Media and Default User Settings could affect subsequent prints made by other users. Use caution when changing default settings.

**WARNING** With the imager cover open, touch only those internal components that are colored green. Remove rings, ties, jewelry, and other items, and tie back hair, so that they do not fall into or get caught in the imager.

**WARNING** The thermal print head may be hot.

**WARNING** When cleaning the print head, avoid the extreme ends of the print head, which are sharp. **CAUTION** Use only the print head cleaning wipe when cleaning the thermal print head. Also, do not touch the glass surface of the thermal print head with your fingers; it could damage the print head. To avoid touching the glass surface, you may want to wear gloves when cleaning the thermal print head. **CAUTION** The thermal print head must be completely dry before attempting to use the imager.

Allowing the thermal print head to heat up again while still wet will damage the thermal print head.

**WARNING** With the imager cover open, touch only those internal components that are colored green. Remove rings, ties, jewelry, and other items, and tie back hair, so that they do not fall into or get caught in the imager.

**CAUTION** Use only the platen roller cleaning wipe when cleaning the platen. The platen roller could be damaged if you use the print head cleaning wipe.

**WARNING** With the receive trays removed, touch only those internal components that are colored green. Remove rings, ties, jewelry, and other items, and tie back hair, so that they do not fall into or get caught in the imager.

**CAUTION** Use only the platen roller cleaning wipe when cleaning the pick tires. The tires could be damaged if you use the print head cleaning wipe.

**CAUTION** Do not touch the pick tires (which may be white or green); body oils from your fingers are hard to remove and could eventually damage the tires.

**WARNING** With the receive trays removed, touch only those internal components that are colored green. Remove rings, ties, jewelry, and other items, and tie back hair, so that they do not fall into or get caught in the imager.

**CAUTION** Use only cleaning swabs from a Barcode Reader Cleaning Kit.

**CAUTION** Do not scratch or nick the sheet metal. Scratches and nicks in the basement will damage the printed side of ChromaVista sheets.

**CAUTION** Federal law restricts this device to be sold for use by or on the order of a physician.

**WARNING** With the top cover open, touch only those internal components that are colored green. Remove rings, ties, jewelry, and other items, and tie back hair, so that they do not fall into or get caught in the imager.

**CAUTION** Do not touch the pick tires (which may be white or green); body oils from your fingers are hard to remove and could eventually damage the tires.

**CAUTION** To avoid damaging internal components, use care when removing a sheet from the media path in the upper part of the imager.

**CAUTION** Never put a sheet back in the cassette. Dust or oil from your finger will affect the image quality.

**WARNING** With the top cover open, touch only those internal components that are colored green. Remove rings, ties, jewelry, and other items, and tie back hair, so that they do not fall into or get caught in the imager.

**CAUTION** Be careful not to scratch the polished sheet metal or damage the sensor near the upper guide notch.

**CAUTION** Make sure you do not overrotate the media guide, as shown below.

**CAUTION** Federal law restricts this device to be sold for use by or on the order of a physician.

**CAUTION** Use care when running the Purge Print Jobs function. This function will purge other users' print jobs as well as yours.

<span id="page-20-0"></span>**CAUTION** All files uploaded using anonymous FTP are readable by other FTP users. DO NOT upload sensitive or classified information.

#### <span id="page-21-0"></span>**Summary**

The latest versions of Horizon® GS/G2/G1 Imager utilize hardware and software that is not compatible with previous versions. New software Version 4.0.0 is required to support those changes. The latest versions are identified by the imager serial number prefix **150C**. Please contact your Codonics representative for further information.

**NOTE:** Horizon Imagers with serial number prefix 150C cannot be downgraded to any previous software version. Imagers with a serial number prefix other than 150C cannot have their software upgraded to 4.0.0.

<span id="page-21-1"></span>What Is Covered in This Addendum

The operator instructions for the Horizon Imager are provided in the *Horizon Imager User's Manual*. This addendum covers functionality that is unique to the latest versions of the imager that run Version 4.0.0 software and replaces those sections in the existing manual. Unless specified in this addendum, to operate the imager you can follow the instructions in the *Horizon Imager User's Manual*. Updating Safety Labeling

<span id="page-21-2"></span>The latest versions of the imager have the following updated safety labeling:

- A new temperature warning label, shown below.
	-
- Pinch-point labels along the top of the thermal print head assembly, shown below.

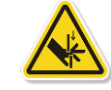

• Because the latest versions of the imager no longer include a barcode reader, laser safety labels are not required.

The following figure shows the locations of the safety labels in the latest versions of the imager.

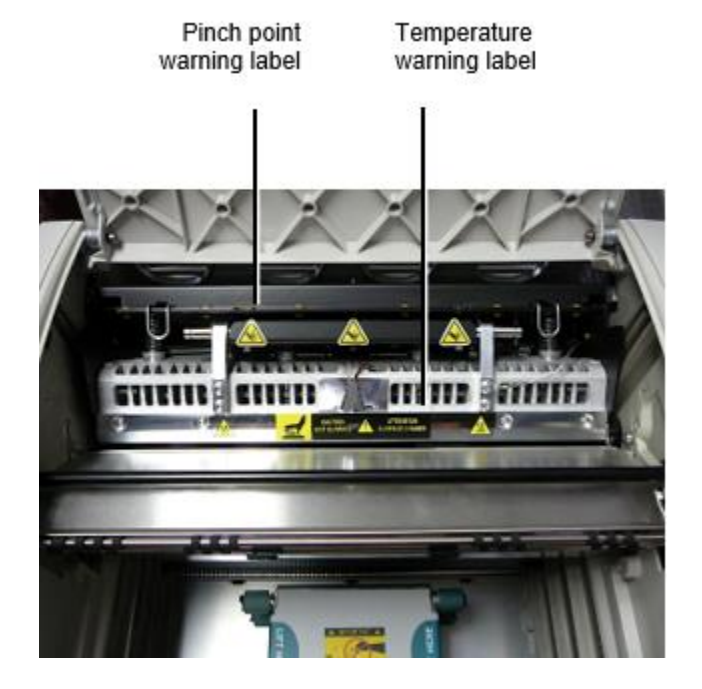

**WARNING**: Keep hands out of the print head lift mechanism indicated by the pinch point warning labels. Failure to do so could result in personal injury.

<span id="page-21-3"></span>Media Supported

The latest versions of the imager do not support **ChromaVista** color media. Only **DirectVista** grayscale media is supported.

# <span id="page-22-0"></span>Opening the Top Cover

The latest versions of the imager do not automatically open the top cover when using the **Open Top Cover** menu option on the Main Menu at the front panel. It must be opened manually. However, before manually opening the top cover, you should still select the **Open Top Cover** menu option to ensure that the print head is retracted. Then press one of the two green releases shown in the following figure to open the top cover.

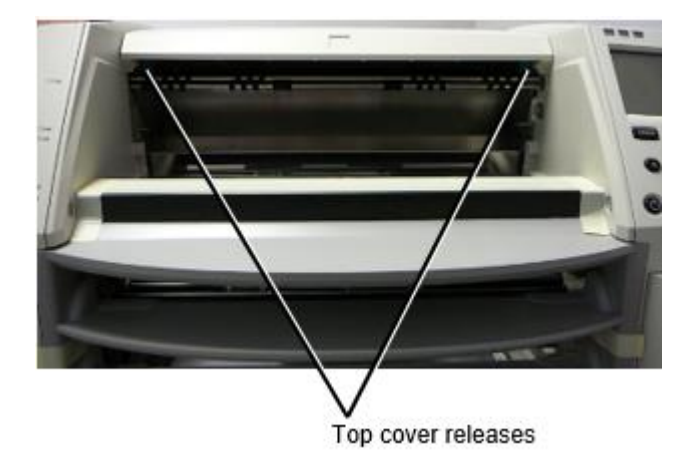

**NOTE:** The top cover is spring-loaded. Place your hand lightly on the top cover before pressing one of the releases to prevent it from opening too quickly.

**WARNING:** Do not attempt to manually defeat the top cover closed sensor that is on the right inside wall of the imager, shown in the following figure. Doing so could result in personal injury.

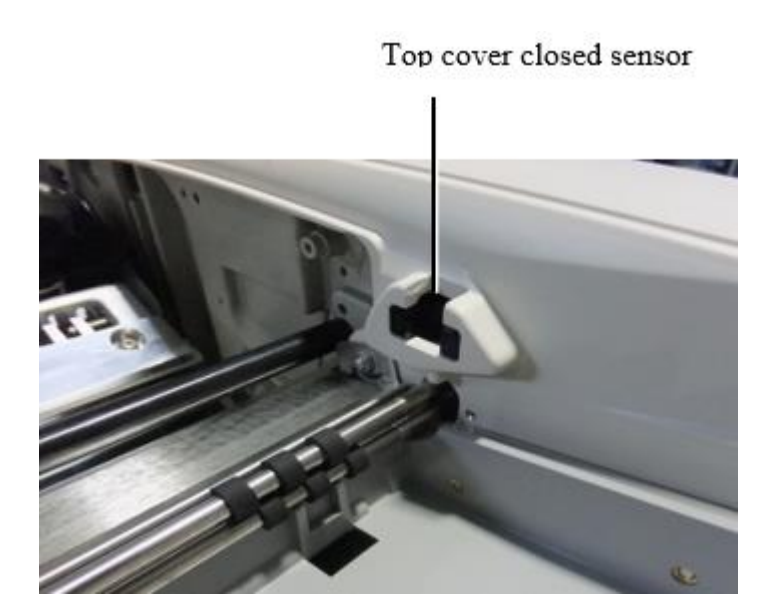

## <span id="page-23-0"></span>Media ID

- The latest versions of the imager support only the Media ID media authentication system. They do not support reading IDs from barcode labels on the media cassette to authenticate media.
- Unlike with previous imagers that required an external device to be attached to the imager, the Media ID reader is internal to the imager. The Media ID is detected when you insert a media cassette. If the media cassette is successfully authenticated, a confirmation message displays on the front panel.
- Once the Media ID is read, the media cassette can only be used with that imager. You cannot use the cassette with another imager.

**NOTE:** If the imager does not recognize the Media ID on a cassette, contact Codonics Technical Support. In the latest versions of the imager, media cassette barcodes cannot be entered manually at the front panel. Receive Tray

<span id="page-23-1"></span>The latest versions of the imager include only one receive tray. Media pulled from any of the supply slots will be placed in this receive tray.

To remove the receive tray:

- 1. Open the top cover. Refer to "Opening the Top Cover."
- 2. Lift the front of the receive tray up.
- 3. Pull the receive tray out away from the imager.

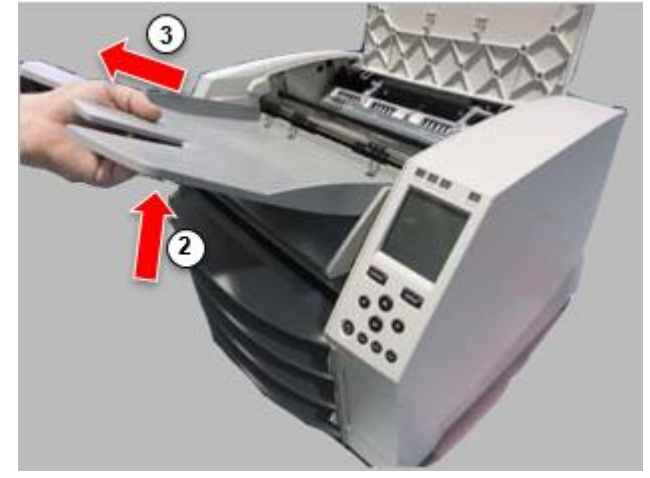

## <span id="page-23-2"></span>Print Head Positions

The latest versions of the imager have two print head positions:

• Shipping position, in which the print head is closer to the back of the imager. This should be used prior to shipping the imager to prevent damage to the print head or platen bearings. It should also be used when cleaning the print head or platen, as the position provides more room between these components to make cleaning easier.

<span id="page-23-3"></span>• Printing position, in which the print head is positioned closer to the platen, ready for printing. Changing the Print Head Position

To change the print head position:

1. If imager power is on, select the **Open Top Cover** menu option to ensure that the print head is retracted and move on to the next step. If imager power is off, move on to the next step.

2. Open the top cover by pressing one of two green releases as shown under "Opening the Top Cover".

3. Pull up on the two release handles, shown in the following figure, and use the handles to push the print head back to the shipping position or forward to the printing position.

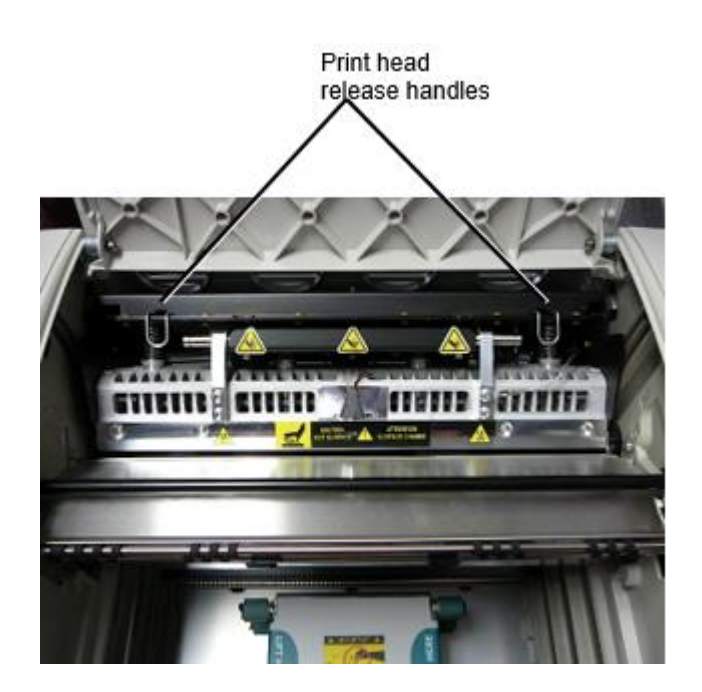

**CAUTION:** Position the print head with care. Do not drop the print head into the printing position. Doing so could cause damage.

4. Lower the release handles to lock the print head into the new position.

## <span id="page-24-0"></span>Cleaning the Print Head

Before cleaning the print head, you must manually move it to the shipping position. Refer to the procedure above under "Changing the Print Head Position."

Otherwise, you can follow the procedure as described in "Cleaning the Print Head and Nosepiece" in the *Horizon Imager User's Manual*.

The alcohol concentration of the Print Head cleaning pad is 99% IPA.

<span id="page-24-1"></span>Cleaning the Platen

Before cleaning the platen, you must manually move the print head to the shipping position. Refer to the procedure above under "Changing the Print Head Position."

Also, the latest versions of the imager do not support jogging the platen from the front panel. When cleaning the platen, you have to use your fingers to manually jog the platen so that you can clean its entire surface. Make sure that you clean the areas where you have touched the platen to remove any oil from your fingers.

Otherwise, you can follow the procedure as described in "Cleaning the Platen and Donor Guide Bar" in the *Horizon Imager User's Manual*.

<span id="page-24-2"></span>The alcohol concentration of the Platen cleaning pad is 70% IPA. Calibrating Film

The latest versions of the imager do not support internal film calibration. To calibrate film, you have to print a calibration film, use an external densitometer, and enter a calibration adjustment value. To calibrate the film for a media cassette:

1. Insert the media cassette.

If the Auto Film Calibrate preference setting is set to On, a calibration film is printed automatically. (For more information about the Auto Film Calibrate preference setting, refer to the *Horizon Imager Technical Manual*.)

If the Auto Film Calibrate setting is set to Off, on the front panel navigate to and select the Calibration Print menu option corresponding to the slot in which the cassette is inserted: **Utilities…**

**Film Calibration… Cassette** *n***… Calibration Print**

 The calibration film includes 16 grayscale blocks with a range of optical densities. The calibration film also includes the slot number to identify the cassette to which it corresponds.

2. Measure the 16 blocks and identify the two blocks that bracket the target density of 1.30 OD.

3. Calculate the "adjusted block" value that would be required to achieve 1.30 OD by applying linear interpolation between the two bracket blocks' assigned numbers. For example:

Block 10: OD = 1.29 Block  $11:$  OD =  $1.36$ Block value to achieve 1.30 OD = 10.1 or 10.2

On the front panel, navigate to the Calibration Value menu corresponding to the cassette slot:

# **Utilities…**

**Film Calibration… Cassette** *n***…**

## **Calibration Value…**

4. Use the increment and decrement keys on the front panel to enter the adjusted block value from step 3.

5. To save the entry, press the Enter key.

**NOTE:** Once saved, this calibration value will apply only to this cassette. Also, this calibration value will be used regardless of what slot this cassette is inserted into.

## <span id="page-25-0"></span>Choosing Not to Calibrate a Media Cassette

You can choose not to calibrate a new media cassette.

If the Auto Film Calibrate setting is set to On, a calibration film will be printed from the cassette:

- To continue with the calibration, enter a calibration adjusted block value, as described in the procedure above.
- To skip the calibration, press the Pause button to take the printer back on line.

If the Auto Film Calibrate setting is set to Off, a calibration film will not be printed and calibration will not be performed unless you perform the procedure above.

If you choose not to calibrate a media cassette, the calibration value from the last calibrated cassette of that media type and size will be used, if one exists. Otherwise, the default calibration value will be used.

## <span id="page-25-1"></span>Replacing the Pick Tires

The pick tires in the latest versions of the imager can be replaced.

To replace a pick tire:

1. Power down the imager.

- 2. Open the top cover.
- 3. Locate the retaining clip that secures the pick tire to the spindle.

4. Lift up on the tab on the top of the clip (1) and slide the clip sideways from (that is, perpendicular to) the spindle (2), as shown in the following figure.

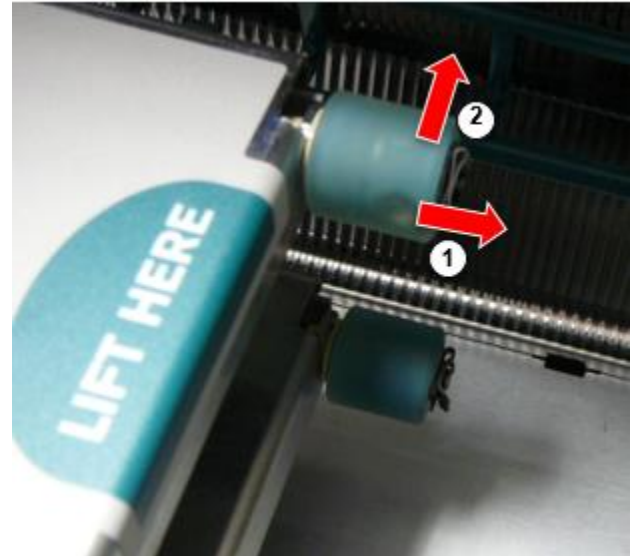

4. Slide the pick tire off of the spindle.

5. On the new pick tire, locate the two notches on one side of the pick tire, shown in the following figure. These notches fit over two small pins on either side of the spindle.

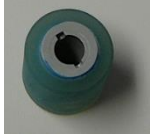

6. Orienting the pick tire with the notched side first, slide the pick tire all the way on to the spindle, making sure you align the notches with the spindle pins.

7. With the clip tab facing away from the pick tire, slide the retaining clip sideways back onto the spindle.

8. Use a cleaning wipe provided with the Platen and Print Head Cleaning kit or use the Horizon Cleaning Cassette to clean the pick tire of any oil from your fingers.

<span id="page-26-0"></span>Clearing a Sheet Jam

With the latest versions of the imager, the sheet path through the imager has been simplified, since there is only one receive tray. Other than the simplified path, clearing a sheet jam is the same as with previous versions of the hardware. Troubleshooting

<span id="page-26-1"></span>For the latest versions of the imager, there is a new reason for a sheet jam: A sheet jam can occur if the print head is in the shipping position when attempting to print. To correct this problem, remove the jammed sheet and move the print head to the printing position (see "Changing the Print Head Position").

## <span id="page-26-2"></span>Manufacturing Locations

<span id="page-26-3"></span>Horizon Imagers are manufactured in both the USA and China. Refer to the product label at the rear of the imager to determine the origin of your imager. Technical Support

If problems occur that are not covered by this Addendum, please contact Codonics Technical Support at any time.

Phone: +1.440.243.1198 Email: support@codonics.com Website: www.codonics.com

# <span id="page-28-1"></span><span id="page-28-0"></span>Horizon® G2

Multimedia Imager RO - Română

# <span id="page-28-2"></span>Documentație și Înștiințare

Codonics Produse sunteți Clasă Eu produse intenționat pentru utilizare de Sănătate Profesioniști. Produse ambalare și etichetare, inclusiv Grafic Utilizator Interfață (GUI) pentru Operațiune sunteți offered în Engleză și întâlni MDR, Anexă Eu, Capitol III, 23,4, luând cont Instruire și cunoştinţe de potenţial utilizator.

\*Web informație, Cheie Specificații, Destinat Utilizare, Utilizator manual Apendice, Rapid start Ghid & Înființat DACA TU sunteți disponibil în simplu traducere Membru Stat Limbi; primar DACA TU sunteți disponibil în Engleză.

# <span id="page-28-3"></span>Prezentare generală

Horizon G2 este un inteligent, desktop uscat imager acea produce diagnostic calitate medical filme plus scara tonurilor de gri hârtie imprimeuri dacă tu alege opțional hârtie caracteristică. imager este compatibil cu mulți industrie standard protocoale inclusiv DICOM și Windows reţea tipărire. Horizon de asemenea Caracteristici direct modalitate conexiune, cu sus la 24 simultan DICOM conexiuni. Înalt viteză imagine prelucrare, rețele și spooling sunteți standard.

# **Specificații**

Imprimare Tehnologie: Direct termic (uscat, lumina zilei sigur Operațiune) Spațială Rezoluţie: 320 DPI (12.6 pixeli / mm) Randament: Sus la 100 filme pe ora Timp La A functiona: 5 minute (gata la imprimare din "Oprit") Scara tonurilor de gri Contrast Rezoluție: 12 biți (4096) Mass-media Intrări: Două livra casete, 80-100 foi fiecare Mass-media Ieșiri: unu a primi tavă, 50 de coli capacitate Mass-media Dimensiuni: 8 " X 10 ", 14 " X 17 " (albastru și clar), 11 " X 14 " (albastru) DirectVista® Film Oopțional A, A4, 14 " X 17 " DirectVista Scara tonurilor de gri Hârtie Dmax: > 3.0 cu DirectVista Film De arhivă: > 20 ani cu DirectVista Film, sub ANSI pe termen lung depozitare condiții Mass-media Livra: Toate mass-media este preambalat și fabrică sigilat Interfețe: Standard: 10/100 / 1.000 Baza-T Ethernet (RJ-45), Serial Consolă Reţea Protocoale: Standard: 24 DICOM conexiuni, FTP, LPR Opțional: Windows reţea tipărire Imagine Formate: Standard: DICOM, TIFF, GIF, PCX, BMP, PGM, PNG, PPM, XWD, JPEG, SGI (RGB), Soare Raster, Targa Opțional: PostScript ™ compatibilitate Imagine Calitate: Manual calibrare Imagine Control: Gamma, Contrast, Polaritate, Rotație, Scalare, Antialiasing Foaie Control: Densitate Ajustare (Dmax), Privește în sus Mese (LUT), Imagine Avertizări, Subtitrări, Foaie Acoperire, Frontieră Completati, A decupa Ancoră

Foaie Formatare: 1: 1-1: 81; Variabil Multi-formatare (VMF ™), Fix Multi-formatare (FMF ™) Control Panou: Mare, iluminat din spate LCD afişa, stare lumini include Pe net, Alerta, Eroare, Activ Putere și Meniul navigare butoane Procesor: Intel Memorie: 2 GB Greu Disc: SSD, 32 GB (24 GB disponibil pentru spooling) Amovibil Depozitare: USB pentru software upgrade-uri Inteligent Card: 72 KB pentru depozitare configurare date Putere: universal Intrare: 100-120 / 230V ~ 50/60 Hz, 400W imprimare, 45W inactiv Căldură Emisie: Maxim 400W, 1.366 BTU / oră imprimare, 45W, 153 BTU / oră inactiv Greutate: 66 lbs. (30 kg.) Motor dimensiuni: 14,5 " (37 cm) H, 20,5 " (52 cm) W, 24 " (61 cm) L Mediu inconjurator: Operare Temperatura: 15-30 C, Depozitare: -22 - 50 C, Operare Umiditate: 10 - 70% R.H. (fără condens) Reglementare: Deplin medical dispozitiv conformitate inclusiv Clasă 2 FDA și Clasă Eu MDR 2017/745 / UE (CE), GMP / QSR, ISO 13485: 2016 / NS-EN ISO 13485: 2016, Electric Siguranță IEC 60601-1 Ed. 3.1 și EMC / EMI: FCC Clasă A și IEC 60601-1-2: Ed. 4 pentru Profesional Sănătate Facilităţi

# **Convenții Folosit în Utilizator Manual**

# **Gloanțate Liste**

Gloanțe sunteți folosit la afişa A listă de nonprocedural obiecte. Pentru exemplu:

Control panou conține:

- A afişa panou
- Taste
- Indicatori

# **Numerotat Pași**

pictogramă indică început de A procedură. pași în A procedură sunteți numerotat. Pentru exemplu:

1. presa **MENIUL** cheie.

Principal Meniul afișează pe Control panou. selector săgeată ( $\blacktriangleright$ ) automat puncte la primul meniul opțiune.

2. La sul prin meniul Opțiuni, presa sus și jos chei.

selector săgeată  $(\blacktriangleright)$  mișcări sus și jos prin listă. fund porțiune de Control panou afișa spectacole A mesaj asociat cu în prezent selectat meniul opțiune.

# **Control Panou Navigacțiune**

*Meniul cărări* sunteți folosit în niste proceduri in schimb de documentarea fiecare Etapa Necesar la naviga la A specific meniul opțiune. Pentru exemplu:

Din Principal Meniul, Selectați ca urmare a Opțiuni:

**Mod implicit Mass-media Scara tonurilor de gri DV Film Albastru**

# **Control Panou Taste**

Control panou chei sunteți afișate în mic negru ovale la semăna real chei, pentru exemplu, "Presa **INTRODUCE** cheie."

# **Control Panou Meniul Opțiuni**

Control panou meniul Opțiuni sunteți afișate în îndrăzneţ tip, pentru exemplu, "Selectați **Gamma** meniul opțiune."

# **Note și sfaturi**

Note conține adiţional informație legate de la A subiect sau procedură. Pentru exemplu:

**NOTĂ: Dacă ta reţea este gestionate de A reţea administrator sau un informație tehnologie (ACEASTA) departament, aceasta ar fi considerat A complex reţea. Tu ar trebui să avea responsabil persoană a executa orice legat de rețea administrativ sarcini.**

sfaturi furniza adițional perspective despre A subiect sau procedură (astfel de la fel de, De ce tu Mai vrei la do ceva sau A Mai repede cale la a executa un Operațiune). Pentru exemplu:

*BACSIS: Specificarea imprimare setări în A multi utilizator mediu inconjurator Dacă Horizon imager este accesat de multiplu utilizatori, aceasta este de obicei mai bine pentru individual utilizatori la introduce imprimare valori prin DICOM cerere interfață mai degraba decât Schimbare Mod implicit setări prin Control panou.*

# **Precauții și Avertizări**

Precauții alerta tu la acțiuni sau situații acea ar putea cauză dăuna la echipament sau date. Pentru exemplu:

 **PRUDENȚĂ Orice schimbări tu face la imager Mod implicit setări voi Ala fel a afecta imprimeuri făcut de alte utilizatori. Utilizare prudență când schimbându-se Mod implicit setări.** Avertizări alerta tu la acțiuni sau situații acea ar putea rezultat în personal rănire. Pentru exemplu:

**AVERTIZARE Cu imager acoperi deschis, atingere numai acestea intern componente acea sunteți colorat verde.**

# **Text Dosare și Afișat Text**

Monospațiat tip este folosit pentru conținut de un ASCII fişier sau mașinărie text afișat în A Terminal comanda fereastră.

# **Utilizator Date**

**Îndrăzneţ monospațiat tip** este folosit la indica specific personaje sau cuvinte acea tu introduce la A gazdă stație de lucru când performante avansat imager operațiuni. *Dacă tip este de asemenea cursiv*, aceasta indică variabil text. Pentru exemplu:

1. Din ta stație de lucru, deschis A UNIX sau MS-DOS comanda fereastră.

- 2. introduce comanda **telnet** *numele gazdei* sau **telnet** *IP Abordare* (folosind fie Horizon imager numele gazdei sau IP Abordare).
- 3. La Logare prompt, introduce comanda **stare**.

# **Important informație și Numele fișierelor**

<span id="page-31-0"></span>**Îndrăzneţ tip** este folosit pentru accent, comanda nume, și cărări sau nume de fișiere. Pentru exemplu:

- Horizon imager Mod implicit setări poate sa fi schimbat ambii la Control panou și folosind text fișiere.
- numele gazdei și IP Abordare trebuie sa fi adăugat la **/etc./ gazde** fişier.

# **Nou Termeni**

*Cursiv tip* este folosit când A termen este introdus și definit. Pentru exemplu:

• Horizon imager are A complet a stabilit de *Mod implicit setări* acea conține preconfigurat valori pentru fiecare aspect de A tipărit foaie.

# Scop și Domeniul de aplicare

Consultați la acest utilizator manual pentru proceduri pe Cum la a executa cel mai uzual imager operațiuni, inclusiv:

- Setare sus imager
- Se încarcă mass-media
- Trimiterea imprimare locuri de munca din DICOM Imprimare Serviciu Clasăconform aplicații alergare pe imagistică dispozitive sau imagine vizualizare stație de lucru
- Trimiterea imprimare locuri de munca din stații de lucru prin intermediul PostScript
- Trimiterea imprimare locuri de munca folosind FTP și LPR
- În schimbare imagerului Mod implicit imagine și foaie setări
- Reglare aspect de tipărit imagini pentru utilizator preferinţă
- <span id="page-31-1"></span>• Interpretarea preventiv întreținere
- Interpretarea film calibrare
- Depanare uzual Probleme

**NOTĂ:** niste Caracteristici și funcții descris Aici Mai nu aplica la mai batran versiuni de software.

Acest Utilizatorului Manual este intenționat la fi la fel de simplu și direct la fel de posibil pentru in fiecare zi utilizator. Dacă tu nevoie Mai mult detaliat sau Mai mult tehnic informație pe A caracteristică sau subiect, sau dori la a executa Mai mult avansat operațiuni, se referă la *Horizon Imager Tehnic Manual* (Catalog nr.HORIZONMNLT). Tehnic Manual servește la fel de A tovarăș document la acest manual

# Produs informație

Pentru tehnic asistenţă cu Orizont, apel Codonica Tehnic A sustine la ca urmare a număr:

# **Telefon:+1.440.243.1198**

# **Taxă Gratuit: 800.444.1198 (STATELE UNITE ALE AMERICII numai)**

<span id="page-31-3"></span><span id="page-31-2"></span>Tehnic A sustine este disponibil oricând. Tehnic A sustine este de asemenea disponibil pe net prin intermediul e-mail și Codonics web site:

## **E-mail:support@codonics.com Web Site: www.codonics.com**

General produs informație poate sa de asemenea fi solicitat de trimiterea e-mail la:

# **E-mail:info@codonics.com**

Vă rog include ta poştal mailing abordare și telefon număr în e-mail mesaj. De bază produs informație este întors prin intermediul e-mail dacă nu in caz contrar solicitat.

# Avertizări și Limitări de Utilizare

ca urmare a figura spectacole locații de imagerului Siguranță și conformitate etichete.

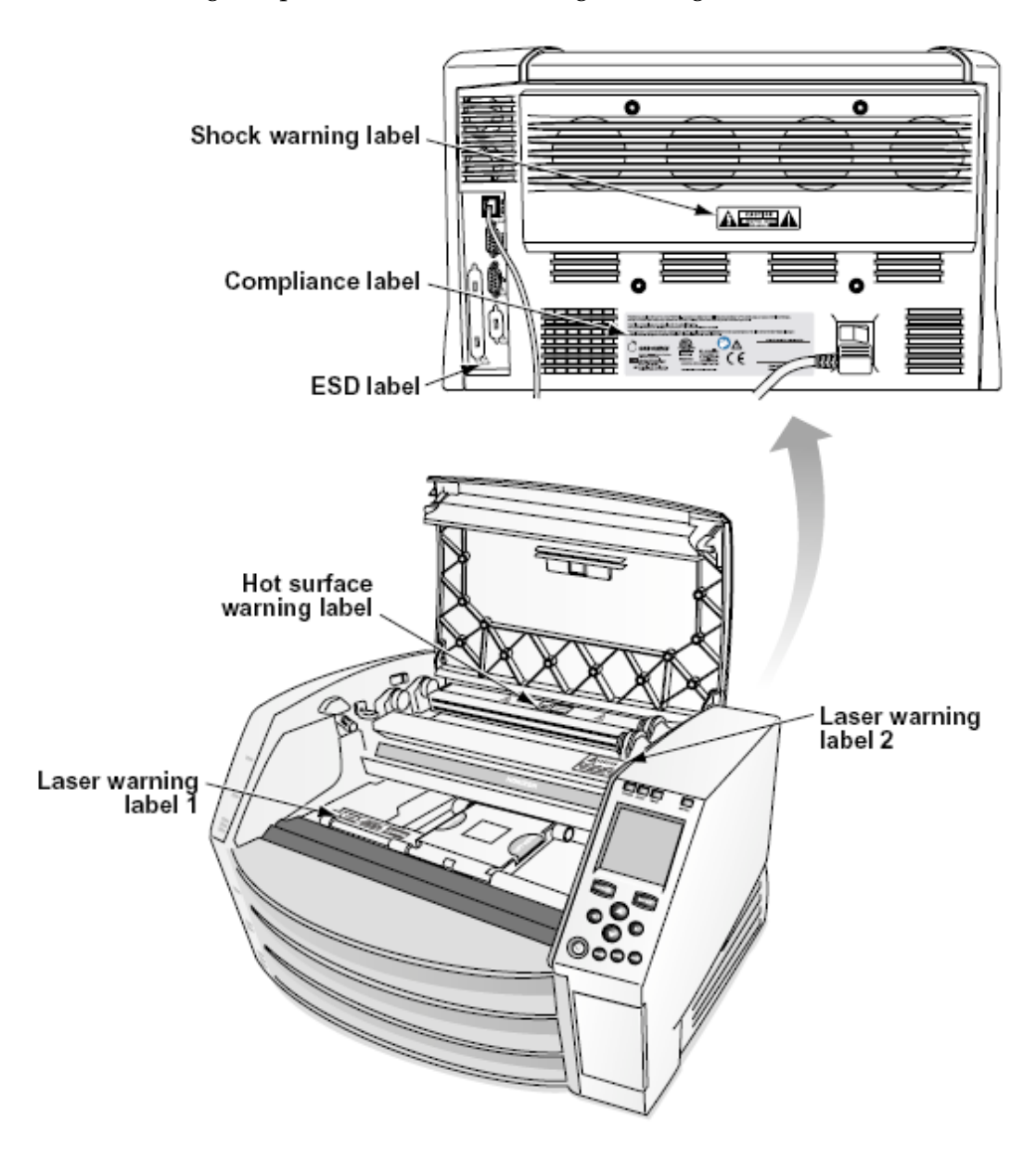

## <span id="page-32-0"></span>Voltaj Avertizare

exclamare punct în un echilateral triunghi și persoană citind A manual simbol sunteți intenționat la alerta utilizator la prezenţă de important operare și întreținere (service) instrucțiuni în literatură însoțitor acest dispozitiv.

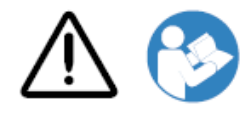

NU SERVICIU PENTRU UTILIZATOR PĂRȚI INTERIOR. REFER ÎNTREȚINERE LA CALIFICAT SERVICIU PERSONAL. ÎNLĂTURARE DE ETICHETE, COPERE, SAU ÎNCĂRCARE FIXE ANULĂRI THE GARANȚIE.

ACEST APARAT TREBUIE SA FI ELECTRIC Împământat.

LA ÎMPIEDICA FOC SAU ŞOC PERICOL, DO NU EXPUNE ACEST IMAGER LA PLOAIE SAU UMIDITATE.

ECHIPAMENTUL NU ESTE DE UTILIZAT CA COMPONENT AL UNUI SISTEM DE SUPORT PENTRU LIFE. Dispozitivele sau sistemele de susținere a vieții sunt dispozitive sau sisteme care susțin sau susțin viața și al căror eșec de a efectua se poate aștepta în mod rezonabil să conducă la o vătămare semnificativă sau la decesul unei persoane. O componentă critică este orice componentă a unui dispozitiv sau sistem de susținere a vieții a cărui nereușită de funcționare poate fi în mod rezonabil de așteptat să provoace eșecul dispozitivului sau sistemului de susținere a vieții sau să îi afecteze siguranța sau eficacitatea.

**AVERTIZARE** Împământare fiabilitate poate sa fi realizat numai când Horizon este conectat la A priză marcat "Spital Numai" (acea este, "Spital Grad ").

 **AVERTIZARE** putere cordon conectat la Horizon este principal Deconectat pentru sistem.  **AVERTIZARE** La Deconectat per total putere la Horizon anterior la service aceasta, putere de sistem (vezi la "Alimentare Dezactivat Imager".

<span id="page-33-0"></span>**AVERTIZARE** Do nu modifica acest echipment fără autorizare de producător **AVERTIZARE** Extern echipament intenționat pentru conexiune la semnal intrare, semnal ieșire, sau alte conectori, trebuie respecta cu relevante IEC standard (de exemplu., IEC 60950 pentru ACEASTA echipament și IEC 60601 serie pentru medical echipament). În plus, toate astfel de combinațiile - sistemele - trebuie să fie conforme cu standardul IEC 60601-1 pentru sisteme de echipamente electrice medicale. Echipamentele care nu sunt conforme cu IEC 60601 trebuie păstrate în afara mediului pacientului, așa cum este definit în standard. Orice persoană care conectează echipamente externe la intrarea semnalului, ieșirea semnalului sau alți conectori a format un sistem și, prin urmare, este responsabil ca sistemul să respecte cerințele IEC 60601-1-1. Dacă aveți dubii, contactați un tehnician calificat sauCodonica Tehnic A sustine pentru aprobat configurații.

 **AVERTIZARE** Do nu atingere A rabdator in timp ce de asemenea accesând intern componente acea sunteți sub top acoperi sau a primi tăvi.

Laser Avertizare

Horizon imager utilizări A laser la citit cod de bare informație pe mass-media casete. laser modul este A 650 - 670nm dispozitiv de 1.26mW sau Mai puțin. La fel de astfel de aceasta are fost găsite la respecta cu 21 CFR 1040.10 și 1040.11 și IEC 60825 laser standarde la fel de A scăzut putere Clasă 1 dispozitiv.

Pentru Siguranță motive, laser este întors pe numai pentru A mic de statura timp când A casetă este inserat. Încă, unu ar trebui să utilizare prudență și nu privi fix la laser beam, ar trebui să evita expunere la laser, și ar trebui să nu trece peste orice de interblocări și Siguranță mecanisme. Aceste măsuri sunteți Luat pentru ta protecţie.

 **AVERTIZARE** Utilizare de controale sau ajustări la performanţă de proceduri alte decât acestea specificat în acest manual Mai rezultat în riscant radiații expunere.

laser deschideri sunteți marcat cu A singur eticheta, afișate de mai jos. Acolo sunteți Trei deschideri acea corespunde la Trei casetă locații, unu pentru fiecare, pe la fel latură de Horizon imager la fel de acest eticheta.

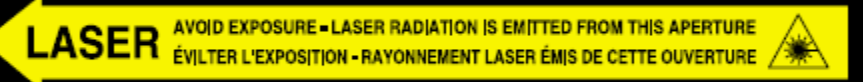

<span id="page-34-0"></span>Siguranță interblocări sunteți marcat de ca urmare a eticheta. ei sunteți situat pe la fel latură de Horizon imager la fel de acest eticheta.

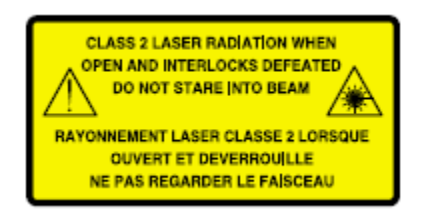

#### <span id="page-34-1"></span>Temperatura Avertizare

pentru că Horizon imagerul este un dispozitiv de imprimare termică, suprafața radiatorului termic al capului de imprimare devine fierbinte. Evitați atingerea directă a oricăror componente care nu sunt colorate în verde atunci când accesați interiorul aparatului de fotografiat dacă aparatul de fotografiat a imprimat. (În timpul unor sarcini de întreținere preventivă, veți atinge componentele interne cu tampoane de curățare sau tampoane.)

temperatura avertizare eticheta este afișate de mai jos.

## Conformitate

Codonics este în conformitate cu variat reguli.

Conformitate eticheta, care este fixat la înapoi de imager, este afișate de mai jos.

<span id="page-34-2"></span>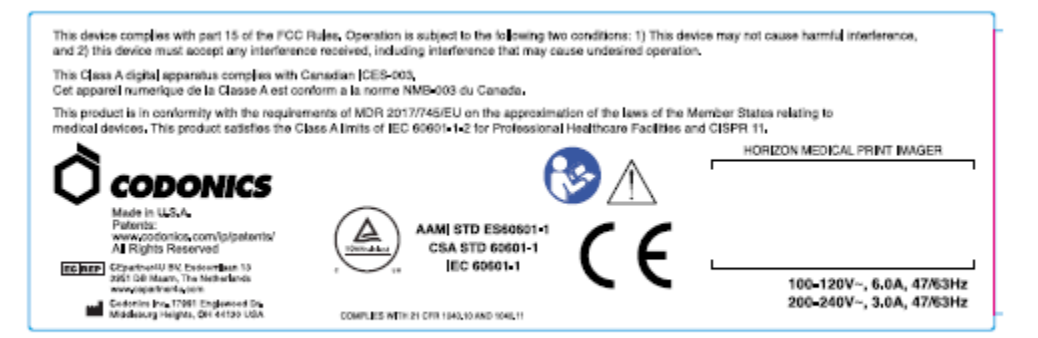

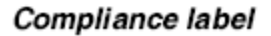

## Serial Număr, Configurare, Data Cod, și Modificare Coduri

Serial număr eticheta este plasat pe Conformitate eticheta. Aceasta include ca urmare a informație.

- serial număr (SN), care unic identifică unitate.
- Configurare număr (CNFG), care Detalii construi configurare.
- modificări coduri, care sunteți la dreapta de CNFG număr și sunteți A serie de 20 numere. Când orice de aceste numere sunteți blocat afară, acea identifică A modificare acea a fost făcut la unitate.
- Data cod în AAAA-MM format de mai jos fabrică Data cod simbol.

<span id="page-35-0"></span>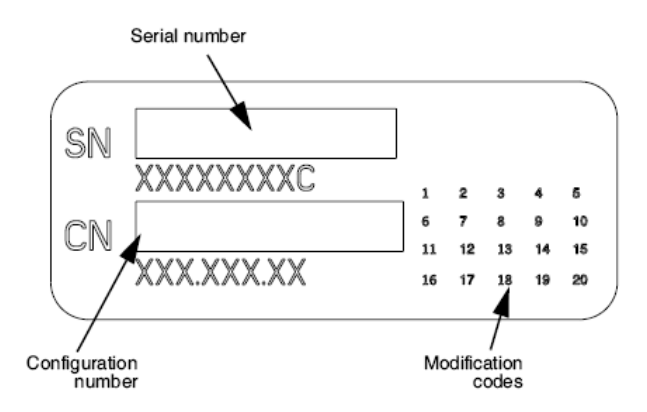

## ESD Prudență

Conexiuni la alte piese de echipament sunteți făcut la spate de Horizon imager. Aceste conectori sunteți marcat cu A de precauție ESD avertizare simbol, la fel de afișate de mai jos. Do nu atingere orice de pini de aceste conectori. Când făcând conexiuni la imager, aceasta este Cel mai bun Terminat in timp ce imager este înfundat în dar nu alimentat pe. ESD Mai cauză neregulat comportament de imager când alimentat pe. Ar trebui să acest apare, putere la imager Mai avea la fi pedalat. Aceasta este recomandat acea toate personal implicat în făcând conexiuni la imager fi conștient de aceste ESD precauții.

<span id="page-35-1"></span>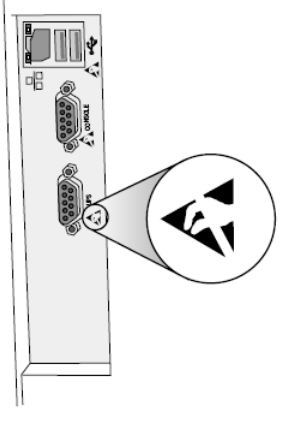

<span id="page-35-2"></span>Rear panel

## Potenţial pentru Radio Frecvență Interferență pe Imager Operațiune

Ambii portabil și mobil RF comunicații echipament poate sa a afecta medical electric echipament, inclusiv Horizon imager. A pastra astfel de RF comunicații echipament afară de imediat zonă.

## Potențial pentru Radio și Televiziune Interferență

Horizon imager generează și utilizări radio frecvență energie, și dacă nu instalat și folosit corect, acea este, în strict conform cu producătorului instrucțiuni, Mai cauză interferență la radio și televiziune recepție. Aceasta are fost tip testat și s-a constatat că respectă limitele de emisii de clasă B pentru un dispozitiv de calcul în conformitate cu specificațiile din partea 15 a părții 15 din regulile FCC, care sunt concepute pentru a oferi o protecție rezonabilă împotriva unor astfel de interferențe atunci când funcționează într-un mediu comercial. Funcționarea echipamentului într-o zonă rezidențială poate provoca interferențe, caz în care utilizatorul, pe cheltuiala sa, va trebui să ia toate măsurile adecvate pentru a corecta interferența. Dacă imagerul dvs. cauzează interferențe la recepția de radio sau televiziune, sunteți încurajat să încercați să corectați interferențele printr-una sau mai multe dintre următoarele măsuri:

- Reorientează primind antenă
- Mutați-vă imager cu respect la receptor

<span id="page-36-0"></span>Dacă necesar, tu ar trebui să consulta Codonica tehnic a sustine sau un cu experienta radio / televiziune tehnician pentru adiţional sugestii. Tu Mai găsi ca urmare a broșură pregătit de Federal Comunicări Comision util: *Cum la Identifica și Rezolva Radio-TV Interferență Probleme*. Acest broșură este disponibil din S.U.A. Guvern Tipărire Birou, Washington, DC. 20402, Stoc Nu. 004- 000-00345-4.

Acest produs este în conformitate cu cerințe de CE Consiliu directivă MDR 2017/745/UE (CE) pe apropiere de legile de Membru State relatează la medical dispozitive. Acest produs satisface Clasă A limite de IEC60601-1-2 și CISPR 11. A declaraţie de conformitate cu cerințe de Directivă are fost semnat de Director de Operațiuni. Horizon este aprobat pentru export prin intermediul FDA Certificate la Străin Guvern și înregistrat la fel de A medical dispozitiv pentru import. A actual listă de țări este disponibil pe cerere.

Indrumare In ceea ce priveste Electromagnetic Emisii și Imunitate

Potrivit Medii:

- Horizon este intenționat pentru utilizare în profesional sănătate facilitate medii, inclusiv spitale și medical clinici.
- Horizon are nu fost evaluat pentru utilizare lângă HF chirurgical echipament. Dacă utilizare lângă HF chirurgical echipament este dorit, utilizator este responsabil pentru verificând corect Operațiune de Horizon. Dacă Horizon face nu a executa corect în acest mediu inconjurator, mutare Horizon mai departe din sursă de electromagnetic tulburare.
- Horizon are nu fost evaluat pentru utilizare în de urgență medical vehicule.

La fel de A a sustine dispozitiv, Horizon face nu furniza esenţial performanţă.

 **AVERTIZARE** Utilizare de acest echipament adiacent la sau stivuite cu alte echipament ar trebui să fi evitat deoarece aceasta ar putea rezultat în necorespunzător Operațiune. Dacă astfel de utilizare este necesar, acest echipament și alte echipament ar trebui să fi observat la verifica acea ei sunteți operare în mod normal.

 **AVERTIZARE** Utilizare de accesorii, traductoare și cabluri alte decât acestea specificat sau furnizat de producător de acest echipament ar putea result în crescut electromagnetic emisiilor sau scăzut electromagnetic imunitate de acest echipament și rezultat în necorespunzător Operațiune.  **AVERTIZARE** Portabil RF comunicații echipament (inclusiv periferice astfel de la fel de antenă cabluri și extern antene) ar trebui să fi folosit Nu mai aproape decât 30 cm (12 inci) la orice parte de Horizon, este cabluri, sau accesorii. In caz contrar, degradare de performanță de acest echipament ar putea rezultat.

Electromagnetic Emissions Standards and Test Levels:

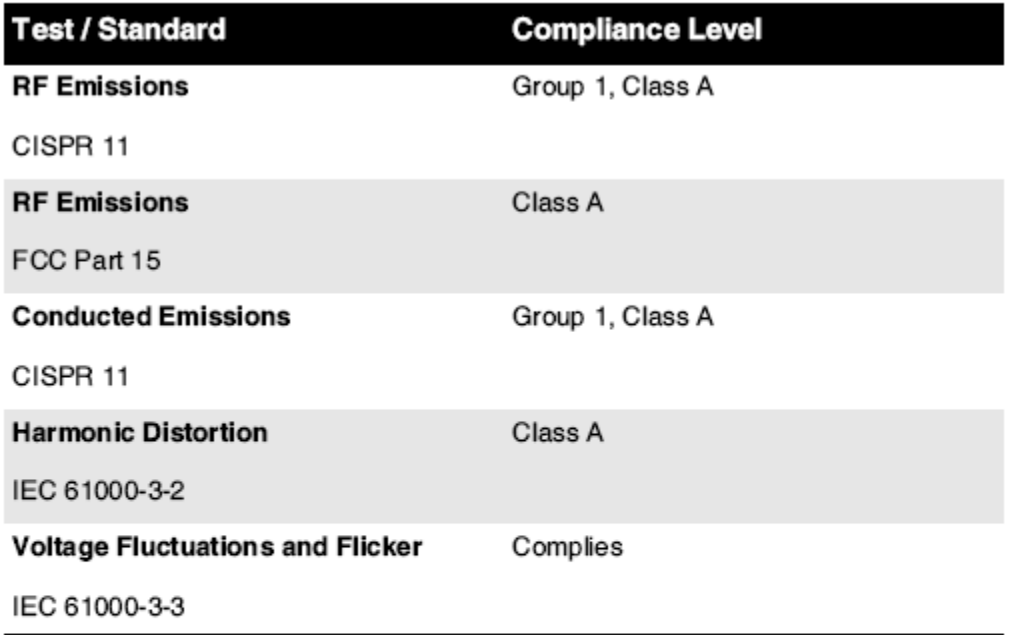

# Electromagnetic Immunity Standards and Test Levels:

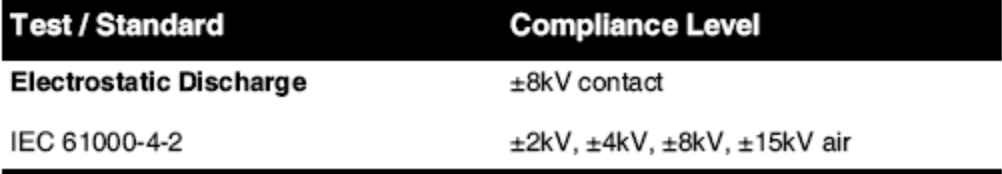

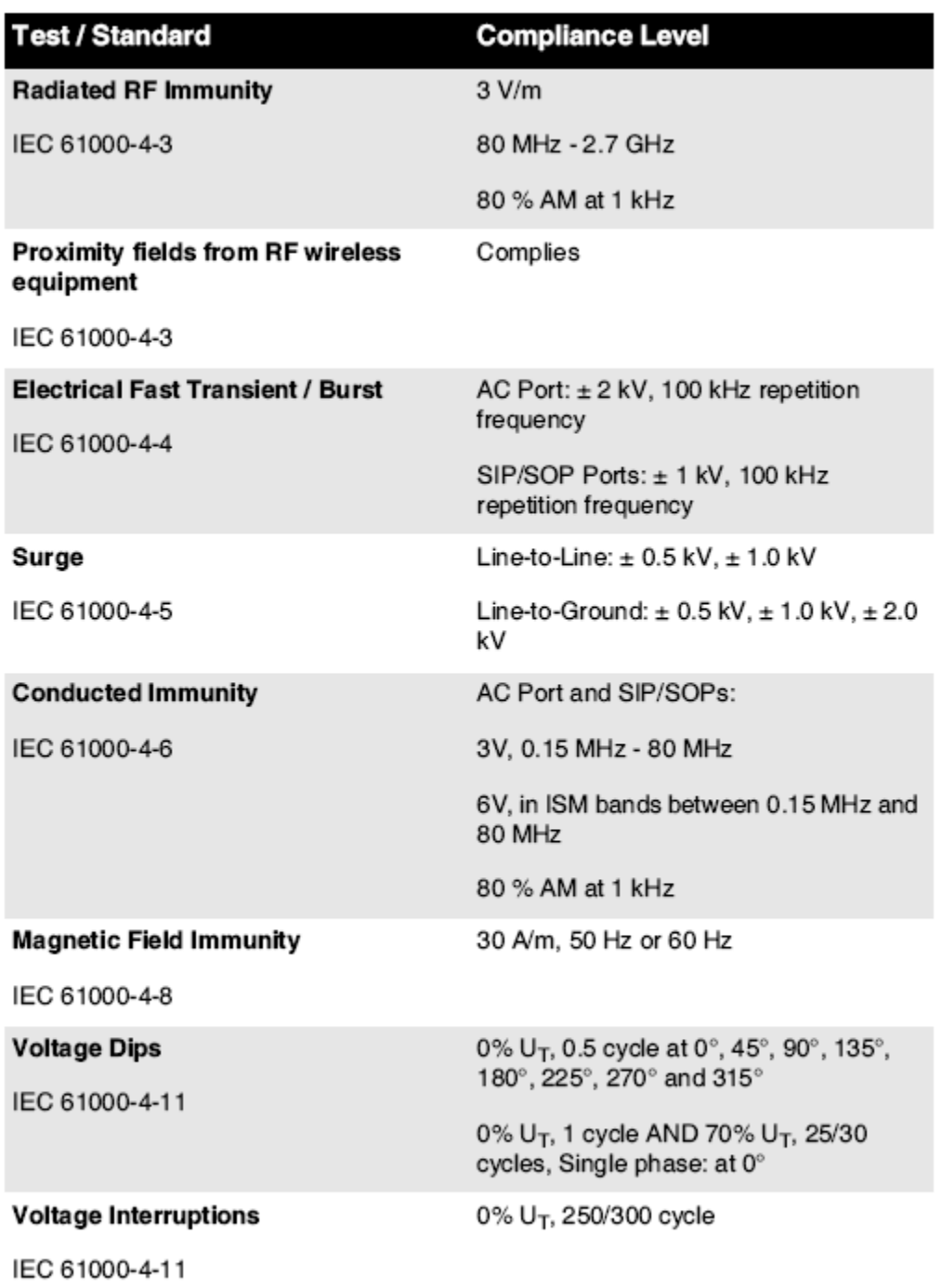

# Electromagnetic Immunity Standards and Test Levels: (Continued)

# <span id="page-38-0"></span>Siguranță Precauții

• Nu conectați acest imager la orice priză sau putere livra acea are A Voltaj sau frecvență diferit decât acea specificat pe spate de imager.

- Când service imager, mereu putere aceasta oprit folosind (putere) cheie la Control panou, atunci întoarce rocker intrerupator în înapoi la **0** (oprit) poziţie, atunci scoate din priză imager.
- Deteriora la putere cordon Mai cauză foc sau şoc pericol. Când deconectare putere cordon, ține aceasta de priza numai și elimina priza cu grija.
- Dacă putere cordon are nevoie la fi înlocuit, a inlocui aceasta numai cu o alta Codonics putere cordon fabricat specific pentru ta imagerului putere configurare.
- Dacă imager este fumat sau făcând neobișnuit sunete, putere oprit și scoate din priză imager imediat.
- Do nu introduce străin obiecte de orice drăguț în imager; face asa de poate sa constitui A Siguranță pericol și cauză extensiv deteriora.
- Do nu loc orice lichid containere pe imager. Dacă, pentru niste motiv, lichid se scurge în imager, putere oprit imager și scoate din priză putere cordon din sursă priză. Dacă folosit fără corectivă măsuri, imager Mai fi deteriorat.
- Do nu utilizare imager lângă inflamabil gaze.
- Cu imager top acoperi deschis sau a primi tăvi îndepărtat, atingere numai acestea intern componente acea sunteți colorat verde (afișate în ca urmare a figura). Elimina inele, legături, Bijuterii, și alte obiecte, și cravată înapoi păr, asa de acea ei do nu toamna în sau obține prins în imager.

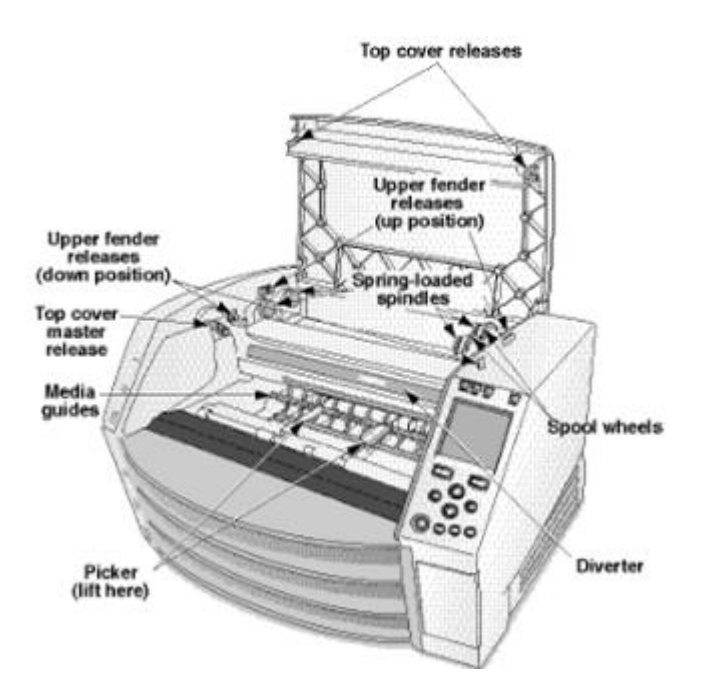

## <span id="page-39-0"></span>*Intern Componente Acea Sunteți Colorat Verde (numit afară în ilustrare) Sunteți Sigur la Atingere*

## Locație Precauții

- imagerului operare înconjurător temperatura gamă este 15-30ºC (59-86 ° F), cu A relativ umiditate de 10% –80%.
- Dacă imager este mutat repede din un extrem rece loc la A mai cald unu, condensare este probabil la formă. Do nu utilizare imager dacă condensare are format. Aștepta pana cand condensare are evaporat. Tu poate sa viteză sus evaporare timp de in miscare imager la A uscător Locație.
- Ventilare sloturi și găuri sunteți furnizat pe laturile și spate de imager. Loc imager pe A greu nivel suprafaţă și localiza aceasta la cel mai puţin 10 cm (4 in.) din ziduri la asigura corect ventilare

**PRUDENȚĂ** Adecvat ventilare este necesar pentru corect Operațiune de imager **PRUDENȚĂ** Când poziționare Horizon Imager, asigura Acolo este adecvat spațiu la acces spate putere intrerupator.

- Do nu loc imager în A înalt umiditate sau înalt praf zonă. În aer murdărie particule poate sa cauză imagine calitate Probleme. Evita plasarea imager în zone Unde ventilare conducte, deschis usi, sau frecvent trecători ar putea expune imager și mass-media la înalt niveluri de resturi.
- <span id="page-40-0"></span>• Do nu localiza imager în primaveri calduroase zone Unde hidrogen sulfură și acid ioni sunteți probabil la fi generat.
- Do nu localiza imager Unde Acolo sunteți uleios fumuri și vapori.
- Do nu localiza imager în direct lumina soarelui.
- Do nu localiza imager lângă surse de înalt RF energie.
- Do nu localiza imager Unde aceasta ar putea fi subiect la deranjant sau vibrații, astfel de la fel de A masa sau birou în A înalttrafic zonă. Jarring și vibrații poate sa a afecta imprimare calitate de imagini.
- Horizon satisface electric Siguranță limite de IEC60601-1 și CISPR 11 și este potrivit pentru rabdator îngrijire zonă Locație. Verifica cu local ordonanțe și instalare instrucțiuni la a confirma aprobat Locație cerințe.

# <span id="page-40-1"></span>Curățare Precauții

- Multe componente din plastic sunt utilizate în construcția imaginii. Este posibil ca petele și deformarea stratului să apară dacă imagerul este șters cu prafuri chimice, benzen, diluanți, insecticide sau alți solvenți. Materialele din cauciuc și PVC lăsate în contact cu aparatul de fotografiat timp îndelungat vor provoca daune. Nu folosiți niciodată petrolbazat soluții sau abraziv curățători.
- La curat imager acoperi, primul putere oprit imager folosind (putere) cheie la Control panou, atunci întoarce rocker intrerupator în înapoi la **0** (oprit) poziţie, atunci scoate din priză imager. Curat acoperi cu A moale pânză puțin umezit cu A blând săpun și apă soluţie. Permite acoperi la complet uscat inainte de operare imager din nou.

# Mass-media

- Pentru **ChromaVista**® culoare imprimeuri, consumat panglică conține facsimile de orice rabdator imagini tipărit la **ChromaVista** culoare foi. Prin urmare, tu trebuie sa corect dispune de sau distruge consumat panglică la asigura confidențialitate de rabdator imagini.
- optic densitate de reflectant și transmisiv imprimeuri avea A nominal gamă de: Dmin = 0,10 OD (reflectorizant), 0,11 OD (transmisiv) la Dmax = 2.10 OD (reflectorizant), 3.1 OD (transmisiv). Real optic densități Mai varia bazat pe mass-media variații și pe instrument fiind folosit la măsura densitate. Pentru exemplu, **DirectVista**® clar film Mai avea A inferior Dmin și Dmax decât **DirectVista** Albastru film.
- Horizon imagerul include un densitometru încorporat. Densitometrul încorporat este conceput pentru a produce imprimări consistente, compensând variațiile de la o casetă de film la alta și de la o imagine la alta. Pentru aplicațiile care necesită un control absolut al densității maxime, rezultatele trebuie verificate comparativ cu un densitometru comercial de pe bancă. Densitometrul intern poate fi calibrat pe o unitate desktop. A se vedea*Horizon Imager Tehnic Manual* pentru Mai mult informație.
- **DirectVista** mass-media este optimizat pentru scara tonurilor de gri imprimeuri, in timp ce **ChromaVista** este optimizat pentru culoare imprimeuri. Dacă **ChromaVista** este nu dând tu satisfăcător rezultate cu scara tonurilor de gri imagini, tu Mai vrei la considera folosind **DirectVista** mass-media pentru acestea aplicații.
- Mass-media variații între diferit producție multe Mai legume și fructe subtil diferențe în imagine calitate și culoare. Aceste variații cel mai de multe ori apar în culoare panglici și sunteți caracterizat la fel de A uşor culoare nuanţă în scara tonurilor de gri imagini.
- <span id="page-41-0"></span>• Codonics film mass-media este proiectat la fi vizualizat folosind A ușoară cutie potrivit pentru vizualizare medical diagnostic imagini.
- <span id="page-41-1"></span>• Codonics hârtie / alb film mass-media este proiectat la fi vizualizat sub mistoalb, fluorescent ușoară. Spectral diferențe și intensitate variații în vizualizare ușoară surse poate sa Schimbare aparent culoare de imagini tipărit pe hârtie / alb film.
- Tipărit imagini acea sunteți subiect la prelungit expunere la lumina soarelui, ultraviolet ușoară, sau extrem căldură Mai degrada în imagine calitate. (Pentru exemplu, tipărit foi ar trebui să nu fi stocat în un auto pe A însorită zi.) Precauții ar trebui să fi folosit la evita prelungit direct expunere.

# <span id="page-41-2"></span>Codonica Hârtie / alb Film Mass-media

termeni "alb hârtie" și "alb film" sunteți sinonim referințe și folosit interschimbabil în acest manual.

# Fişier Transfer prin intermediul FTP și LPR

<span id="page-41-3"></span>• Diferit utilizatori care acțiune A utilizator Nume când transferând fișiere la imager Mai cauză imprevizibil și eronat tipărit ieșire. imager asociați informație cu utilizator Nume. Fiecare utilizator ar trebui să avea A unic utilizator Nume când conectare la imager prin intermediul FTP și LPR.

# Culoare Management

- Imagine setări inclusiv gamma, contrast, Dmax, saturare, și MCM ™ (Medical Culoare Matching ™) - sunt intenționat la compensa pentru diferențe acea Mai apar între imagine achiziţie și imagine tipărire. Aceste filtre permite tu la cu precizie face final tipărit imagine. Tu ar trebui să utilizare îngrijire când punerea în aplicare aceste filtre la evita peste compensare.
- <span id="page-41-4"></span>• Mod implicit Utilizator Setări a stabilit la Control panou voi potenţial a afecta imprimeuri făcut de toate utilizatori. Utilizare prudență când schimbându-se Mod implicit setări.

# Imagine Scalare

• Scalarea unei imagini va filtra datele originale ale imaginii și va adăuga sau elimina informații, care pot afecta precizia imaginii finale tipărite. Cantitatea de informații adăugate sau eliminate va varia, de asemenea, în funcție de magnitudinea factorului de scară aplicat. Acest lucru poate afecta, de asemenea, acuratețea imaginii finale tipărite. Ar trebui să fiți conștienți de proprietățile și limitările fiecărui algoritm de scalare și să selectați algoritmul adecvat pentru sarcină.

## Hardware Variații

- Componentele utilizate în imager pot varia, provocând diferențe în calitatea imaginii. Procesul termic de producere a unei tipăriri utilizează multe componente care sunt calibrate pentru a asigura coerența între imagini. Există diferențe subtile între imagini care pot provoca variații ale tipăririi. Aceste diferențe se aplică de obicei calibrării capului de imprimare termică. Alți factori precum vârsta, utilizarea, căldura, uzura mecanică și transportul pot afecta culoarea și calitatea imaginii.
- tip de mass-media folosit la instalare software actualizări și la de rezervă imager configurare setări depinde pe hardware variații. Dacă imager are A incorporat Zip conduce, instalații și backup-uri sunteți efectuat folosind 100 MB Zip discuri. Dacă imager face nu avea A incorporat Zip conduce, USB flash unități sunteți folosit cu USB porturi pe spate panou. Pe tot parcursul acest manual, Zip discuri și USB flash unități sunteți menționate la la fel de *instalare mass-media* sau *de rezervă mass-media*, în funcție pe Operațiune fiind efectuat.

<span id="page-42-1"></span><span id="page-42-0"></span>**NOTĂ:** Dacă imager are ambii A Zip conduce și A USB port, mereu utilizare Zip disc la instalare software și Salvați configurare setări.

## Eliminarea Cerințe

Eliminarea de acest produs și consumabile trebuie fi în conform cu toate aplicabil legile și reguli în efect la localitate la timp de eliminare.

## european Eliminarea Cerințe

Codonica imagini și electronic accesorii dispozitive sunteți nu la fi aruncat sau reciclat; mai degraba ei sunteți la fi întors la producător. a lua legatura Codonica direct sau de legătură furnizat pentru cele mai recente informație cu privire la:

- Identificare de specifică țării Importator / Distribuitor / Producător
- Produs întoarcere și tratament de al nostru electronic produse

Producător: Codonica Inc. 17991 Englewood Conduce Middleburg Înălțimi, OH 44130 Statele Unite ale Americii Telefon: +1.440.243.1198 Fax: +1.440.243.1334 E-mail: WEEE@codonics.com www.codonics.com

<span id="page-42-2"></span>Codonica electronic produse și accesorii ținând ca urmare a simbol sunteți subiect la european Directivă pe Deşeuri Electric și Electronic Echipament (DEEE) 2002/96 / CE, modificat de Directivă 2003/108 / CE. EN 50419 simbol indică separa Colectie și întoarcere necesar.

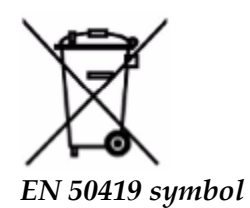

## Indicații pentru Utilizare

 **PRUDENȚĂ** Aprobat FDA Clasă 2 dispozitiv - Federal lege restricționează acest dispozitiv la fi vândut pentru utilizare de sau pe Ordin de A medic.

intenționat utilizare de Horizon Seria de imagini este imagistica pe rezoluție înaltă a materialului sursă de imagine digitală și prin conversia semnalelor electronice dintr-o mare varietate de ieșiri directe / indirecte ale imaginii medicale. Rezultatul copiat pe hârtie include, cu toate acestea, nu se limitează la radiografia digitală, medicina nucleară, ultrasunete, CT, RMN, CR și planificarea radioterapiei. Imaginile sunt potrivite pentru utilizarea și recomandarea diagnosticului de imagine medicală. Sistemul este destinat utilizării de către radiologii medicali, specialiștii în imagistică, precum și pentru comunicațiile cu medicii de referință.

Horizon Serie Imagini sunteți uscat, termic, scara tonurilor de gri (G, GS, GSs, GS-Rad, G1, și G2 modele) și în tonuri de gri / culoare (Ci, Ci-s, CiRAD, și SF modele) direct termic imprimantă / imagini.

Horizon XL este A special model adăugând 14 X 36în. și 14 X 51în. Adevărat mărimea "lung" massmedia acea permise digital direct ortopedic cerere pe suport de carton, inclusiv diagnostic și analiză de scolioză, greutate ținând coloana vertebrală / șold / genunchi, și lung os / șold protetic și ortopedic electrocasnice de lucru și chirurgical planificare. Orizont XL este aplicabil la mărime

<span id="page-43-0"></span>adevărată pe suport de carton de întreg corp CT, RMN, și Angiografic și Venos curgere imagistică proceduri.

Horizon Imagini sunteți 510 (k) curățat la piaţă la fel de FDA Clasă 2 dispozitive, Regulament număr 892.2040, Clasificare Produs Cod LMC: Horizon Serie Medical Multimedia Uscat Imagini K021054 și Horizon XL Medical Lung Film Imager Pe suport de carton Multimedia K060440.

## Utilizator Manual Avertizări și Precauții

**PRUDENȚĂ** Aprobat FDA Clasă 2 dispozitiv - Federal lege restricționează acest dispozitiv la fi vândut pentru utilizare de sau pe Ordin de A medic.

**PRUDENȚĂ** Face sigur acea masa poate sa a sustine greutate de imager [aproximativ 66,7 kg (147lbs) cu a primi tăvi și Trei deplin livra casete instalat].

**AVERTIZARE** imager este greu. La evita rănire, utilizare Două oameni la despacheta și poziţie imager.

**PRUDENȚĂ** Do nu zgârietură sau nick foaie metal. Zgârieturi și nicks în subsol voi deteriora tipărit latură de ChromaVista foi.

**PRUDENȚĂ** Face sigur acea imager este alimentat oprit inainte de conectare Ethernet cablu. Pentru informație despre alimentarea imager pe și oprit, se referă la "Alimentare Imager Pe și Off". **PRUDENȚĂ** Do nu atingere orice de conector pini.

**PRUDENȚĂ** Dacă termic imprimare cap este nu parcat, putere pe imager, atunci repeta pași 2 și 3 la corect putere oprit imager asa de acea aceasta face parc.

**PRUDENȚĂ** Apăsați panglică transport jos încet. Forțând aceasta jos de asemenea repede Mai deteriora transport.

**PRUDENȚĂ** Dacă imager este alimentat oprit folosind PUTERE cheie, lucrările din coadă neimprimate sunt salvate și vor termina de imprimat odată ce imagerul este pornit din nou (puteți elimina toate lucrările). Cu toate acestea, dacă imagerul este oprit utilizând comutatorul basculant din spate sau alimentarea este întreruptă (de exemplu, o pană de curent neașteptată), s-ar putea pierde lucrările din coadă.

**AVERTIZARE** Când service imager, mereu putere aceasta oprit folosind PUTERE cheie, întoarce rocker intrerupator în înapoi la 0 (oprit) poziţie, atunci scoate din priză imager.

**PRUDENȚĂ** Utilizare numai Codonica mass-media. Do nu utilizare simplu hârtie, birou folii transparente, sau alte neaprobat mass-media la fel de deteriora, necorespunzător Operațiune, sau defectiune Mai rezultat. Pentru informație despre aprobat Codonica mass-media tipuri și dimensiuni, și Cum la Ordin casete, se referă la "Comanda Mass-media".

**PRUDENȚĂ** Do nu umple din nou A casetă. Do nu falsificator cu sau elimina cod de bare eticheta. casete cod de bare informație este esenţial pentru asigurarea diagnostic imagine calitate. Compromis casetă în orice cale pune în pericol calitate și fiabilitate de imager.

**PRUDENȚĂ** Do nu elimina sau introduce A casetă in timp ce A foaie este fiind tipărit, sau tu ar putea a afecta imagine calitate de tipărit foaie sau cauză A gem. Mereu pauză imager primul.

**PRUDENȚĂ** Do nu elimina tipărit casetă acoperi; aceasta protejează mass-media din praf și alte contaminanți. Mereu ține și magazin casetă cu deschis latură sus la împiedica foi din cădere afară.

**AVERTIZARE** Cu imager acoperi deschis, atingere numai acestea intern componente acea sunteți colorat verde. Elimina inele, legături, Bijuterii, și alte obiecte, și cravată înapoi păr, asa de acea ei do nu toamna în sau obține prins în imager.

**PRUDENȚĂ** Folosit panglică reține negativ de culoare imagini acea erau tipărit folosind acea panglică. Dacă tu sunteți necesar la asigura rabdator confidențialitate și intimitate, panglică ar trebui să fi distrus.

**PRUDENȚĂ** Utilizare prudență când schimbându-se imager Mod implicit setări. Schimbări ar putea a afecta imprimeuri făcut de alte utilizatori.

**PRUDENȚĂ** Modificarea setărilor implicite va afecta tipăririle făcute de alți utilizatori. Aveți grijă când modificați setările implicite. De obicei, este mai bine să specificați setările parametrilor de foaie și imagine din aplicația DICOM sau setările unei imprimante PostScript sau să utilizați un fișier Job Settings care conține valorile de care aveți nevoie. Pentru informații despre fișierele Setări job, consultați secțiunea*Horizon Imager Tehnic Manual*.

**PRUDENȚĂ** Dacă imagerului setări erau schimbat din fabrică implicit anterior la fiind expediat (pentru exemplu, la găzdui A special OEM configurație), resetare la fabrică implicit voi nu restabili "la fel de expediat " setări. In schimb, ei voi fi resetați la standard fabrică Mod implicit valori.

**PRUDENȚĂ** Resetarea la valorile implicite din fabrică va afecta tipăririle făcute de alți utilizatori. Aveți grijă când modificați setările implicite. De obicei, este mai bine să specificați setările parametrilor de foaie și imagine din aplicația DICOM sau setările unei imprimante PostScript sau să utilizați un fișier Job Settings care conține valorile de care aveți nevoie. Pentru informații despre fișierele Setări job, consultați secțiunea*Horizon Imager Tehnic Manual*.

**PRUDENȚĂ** În schimbare imagerului Mod implicit Mass-media și Mod implicit Utilizator Setări ar putea a afecta ulterior imprimeuri făcut de alte utilizatori. Utilizare prudență când schimbându-se Mod implicit setări.

**PRUDENȚĂ** În schimbare imagerului Mod implicit Mass-media și Mod implicit Utilizator Setări ar putea a afecta ulterior imprimeuri făcut de alte utilizatori. Utilizare prudență când schimbându-se Mod implicit setări.

**AVERTIZARE** Cu imager acoperi deschis, atingere numai acestea intern componente acea sunteți colorat verde. Elimina inele, legături, Bijuterii, și alte obiecte, și cravată înapoi păr, asa de acea ei do nu toamna în sau obține prins în imager.

**AVERTIZARE** termic imprimare cap Mai fi Fierbinte.

**AVERTIZARE** Când curatenie imprimare cap, evita extrem se termină de imprimare cap, care sunteți ascuțit.

**PRUDENȚĂ** Utilizați doar ștergerea de curățare a capului de imprimare atunci când curățați capul de imprimare termic. De asemenea, nu atingeți cu degetele suprafața de sticlă a capului de imprimare termică; ar putea deteriora capul de imprimare. Pentru a evita atingerea suprafeței de sticlă, vă recomandăm să purtați mănuși atunci când curățați capul de imprimare termică.

**PRUDENȚĂ** termic imprimare cap trebuie sa fi complet uscat inainte de încercând la utilizare imager. Permițând termic imprimare cap la căldură sus din nou in timp ce încă umed voi deteriora termic imprimare cap.

**AVERTIZARE** Cu imager acoperi deschis, atingere numai acestea intern componente acea sunteți colorat verde. Elimina inele, legături, Bijuterii, și alte obiecte, și cravată înapoi păr, asa de acea ei do nu toamna în sau obține prins în imager.

**PRUDENȚĂ** Utilizare numai platon role curatenie sterge când curatenie platon. platon role ar putea fi deteriorat dacă tu utilizare imprimare cap curatenie sterge.

**AVERTIZARE** Cu a primi tăvi îndepărtat, atingere numai acestea intern componente acea sunteți colorat verde. Elimina inele, legături, Bijuterii, și alte obiecte, și cravată înapoi păr, asa de acea ei do nu toamna în sau obține prins în imager.

**PRUDENȚĂ** Utilizare numai platon role curatenie sterge când curatenie alege anvelope. anvelope ar putea fi deteriorat dacă tu utilizare imprimare cap curatenie sterge.

**PRUDENȚĂ** Do nu atingere alege anvelope (care Mai fi alb sau verde); corp uleiuri din ta degete sunteți greu la elimina și ar putea în cele din urmă deteriora anvelope.

**AVERTIZARE** Cu a primi tăvi îndepărtat, atingere numai acestea intern componente acea sunteți colorat verde. Elimina inele, legături, Bijuterii, și alte obiecte, și cravată înapoi păr, asa de acea ei do nu toamna în sau obține prins în imager.

**PRUDENȚĂ** Utilizare numai curatenie tampoane din A Cod de bare Cititor Curățare Kit.

**PRUDENȚĂ** Do nu zgârietură sau nick foaie metal. Zgârieturi și nicks în subsol voi deteriora tipărit latură de ChromaVista foi.

**PRUDENȚĂ** Federal lege restricționează acest dispozitiv la fi vândut pentru utilizare de sau pe Ordin de A medic.

**AVERTIZARE** Cu top acoperi deschis, atingere numai acestea intern componente acea sunteți colorat verde. Elimina inele, legături, Bijuterii, și alte obiecte, și cravată înapoi păr, asa de acea ei do nu toamna în sau obține prins în imager.

**PRUDENȚĂ** Do nu atingere alege anvelope (care Mai fi alb sau verde); corp uleiuri din ta degete sunteți greu la elimina și ar putea în cele din urmă deteriora anvelope.

**PRUDENȚĂ** La evita dăunătoare intern componente, utilizare îngrijire când îndepărtarea A foaie din mass-media cale în superior parte de imager.

**PRUDENȚĂ** Nu a pune A foaie înapoi în casetă. Praf sau ulei din ta deget voi a afecta imagine calitate.

**AVERTIZARE** Cu top acoperi deschis, atingere numai acestea intern componente acea sunteți colorat verde. Elimina inele, legături, Bijuterii, și alte obiecte, și cravată înapoi păr, asa de acea ei do nu toamna în sau obține prins în imager.

<span id="page-45-0"></span>**PRUDENȚĂ** Fi atent nu la zgârietură lustruit foaie metal sau deteriora senzor lângă superior ghid crestătură.

**PRUDENȚĂ** Face sigur tu do nu pesteroti mass-media ghid, la fel de afișate de mai jos.

<span id="page-45-1"></span>**PRUDENȚĂ** Federal lege restricționează acest dispozitiv la fi vândut pentru utilizare de sau pe Ordin de A medic.

**PRUDENȚĂ** Utilizare îngrijire când alergare Purjare Imprimare Locuri de munca funcţie. Acest funcție voi purjare alte utilizatorilor imprimare locuri de munca la fel de bine la fel de a ta.

**PRUDENȚĂ** Toate fișiere încărcat folosind anonim FTP sunteți lizibil de alte FTP utilizatori. DO NU încărcați sensibil sau clasificate informație.

# Codonica Horizon Utilizatorului Manual Addendum GS / G2 / G1 (150C)

# <span id="page-45-2"></span>rezumat

cele mai recente versiuni de Horizon® GS / G2 / G1 Imager folosi hardware și software acea este nu compatibil cu anterior versiuni. Nou software Versiune 4.0.0 este necesar la a sustine acestea schimbări. cele mai recente versiuni sunteți identificat de imager serial număr prefix **150C**. Vă rog a lua legatura ta Codonica reprezentant pentru mai departe informație.

<span id="page-45-3"></span>**NOTĂ:** Horizon Imagini cu serial număr prefix 150Cnu poti fi retrogradat la orice anterior software versiune. Imagini cu A serial număr prefix alte decât 150C nu poti avea al lor software actualizat la 4.0.0.

Ce Este Acoperit în Acest Addendum

operator instrucțiuni pentru Horizon Imager sunteți furnizat în *Horizon Imager Utilizatorului Manual*. Acest addendum huse funcționalitate acea este unic la cele mai recente versiuni de imager acea alerga Versiune 4.0.0 software și înlocuiește acestea secțiuni în existent manual. Dacă nu specificat în acest addendum, la a functiona imager tu poate sa urma instrucțiuni în *Horizon Imager Utilizatorului Manual*.

## Se actualizează Siguranță Etichetare

cele mai recente versiuni de imager avea ca urmare a actualizat Siguranță etichetare:

• A nou temperatura avertizare eticheta, afișate de mai jos.

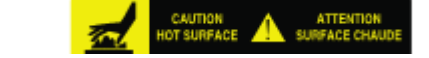

• Vârf de vârf etichete de-a lungul top de termic imprimare cap asamblare, afișate de mai jos.

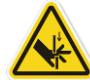

• pentru că cele mai recente versiuni de imager Nu mai lung include A cod de bare cititor, laser Siguranță etichete sunteți nu necesar.

ca urmare a figura spectacole locații de Siguranță etichete în cele mai recente versiuni de imager.

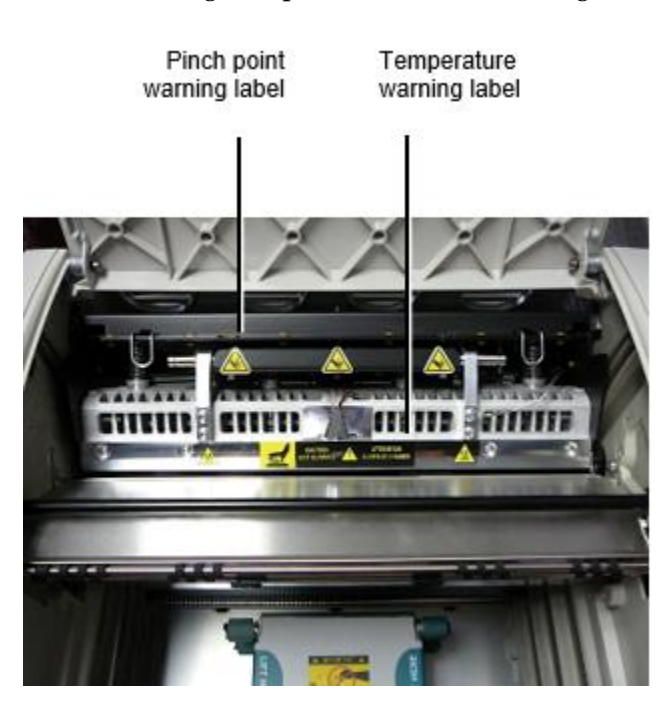

**AVERTIZARE**: A pastra mâini afară de imprimare cap lift mecanism indicat de ciupi punct avertizare etichete. Eșec la do asa de ar putea rezultat în personal rănire.

## <span id="page-46-0"></span>Mass-media Sprijinit

cele mai recente versiuni de imager do nu a sustine **ChromaVista** culoare mass-media. Numai **DirectVista** scara tonurilor de gri mass-media este sprijinit.

## <span id="page-46-1"></span>Deschidere Top Acoperi

cele mai recente versiuni de imager do nu automat deschis top acoperi când folosind **Deschis Top Acoperi** meniul opțiune pe Principal Meniul la față panou. Aceasta trebuie sa fi deschis manual. In orice caz, inainte de manual deschidere top acoperi, tu ar trebui să încă Selectați **Deschis Top Acoperi** meniul opțiune la asigura acea imprimare cap este retras. Atunci presa unu de Două verde eliberează afișate în ca urmare a figura la deschis top acoperi.

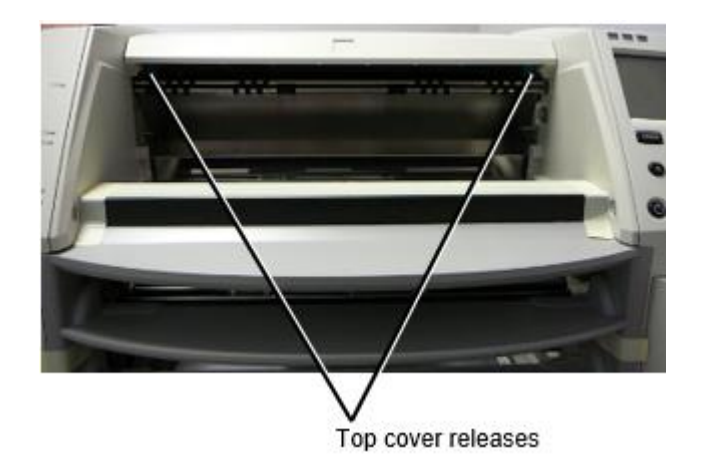

**NOTĂ:** top acoperi este încărcat cu arc. Loc ta mână uşor pe top acoperi inainte de presare unu de eliberează la împiedica aceasta din deschidere de asemenea repede.

**AVERTIZARE:** Do nu atentat, încercare la manual înfrângere top acoperi închis senzor acea este pe dreapta interior perete de imager, afișate în ca urmare a figura. Face asa de ar putea rezultat în personal injury.

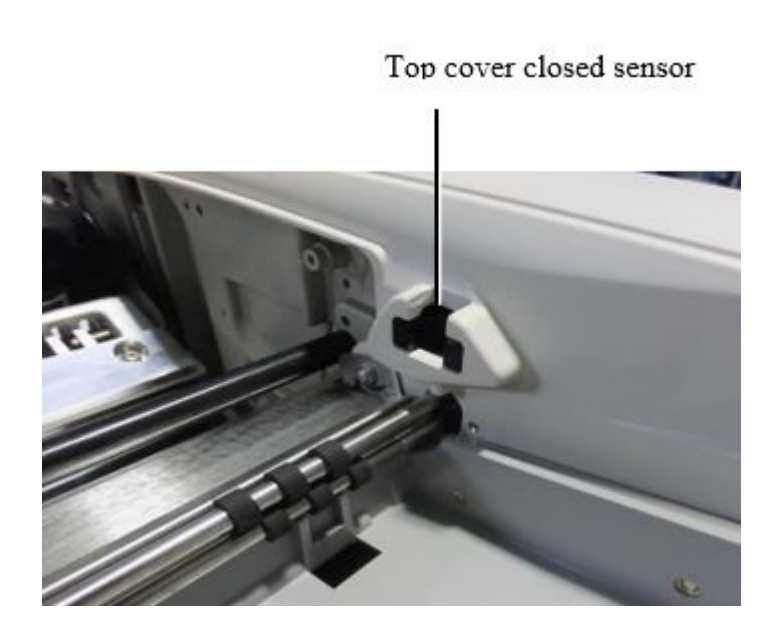

## <span id="page-47-0"></span>Mass-media ID

- cele mai recente versiuni de imager a sustine numai Mass-media ID mass-media autentificare sistem. ei do nu a sustine citind ID-uri din cod de bare etichete pe mass-media casetă la autentifica mass-media.
- Spre deosebire de imaginile anterioare care necesitau un dispozitiv extern pentru a fi atașat la imager, cititorul Media ID este intern pentru imager. ID-ul media este detectat când introduceți o casetă media. Dacă caseta media este autentificată cu succes, pe panoul frontal se afișează un mesaj de confirmare.
- O singura data Mass-media ID este citit, mass-media casetă poate sa numai fi folosit cu acea imager. Tu nu poti utilizare casetă cu o alta imager.

**NOTĂ:** Dacă imager face nu recunoaşte Mass-media ID pe A casetă, a lua legatura Codonica Tehnic A sustine. În cele mai recente versiuni de imager, mass-media casetă coduri de bare nu poti fi a intrat manual la față panou. A primi Tavă

<span id="page-47-1"></span>cele mai recente versiuni de imager include numai unu a primi tavă. Mass-media tras din orice de livra sloturi voi fi plasat în acest a primi tavă. La elimina a primi tavă:

- 1. Deschis top acoperi. Consultați la "Deschidere Top Acoperi."
- 2. Lift față de a primi tavă sus.
- 3. Trage a primi tavă afară departe din imager.

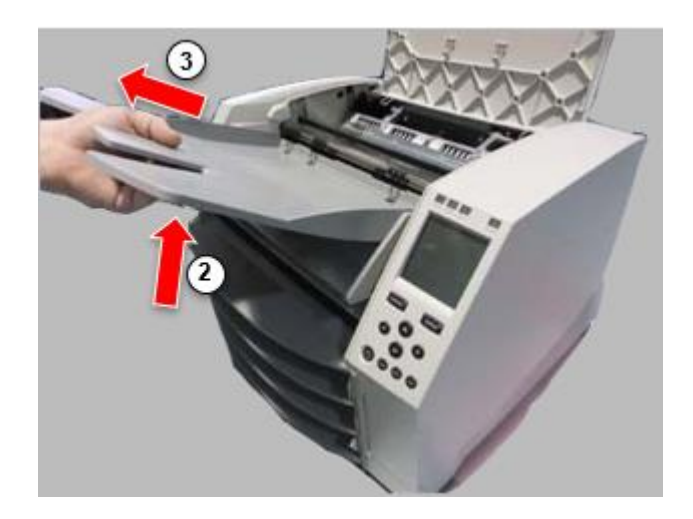

## <span id="page-48-0"></span>Imprimare Cap Poziții

cele mai recente versiuni de imager avea Două imprimare cap pozitii:

- Poziția de expediere, în care capul de imprimare este mai aproape de partea din spate a imaginii. Aceasta trebuie utilizată înainte de expediere a imaginii pentru a preveni deteriorarea capului de imprimare sau a rulmenților platinei. Ar trebui să fie utilizat și la curățarea capului de imprimare sau a platinei, deoarece poziția oferă mai mult spațiu între aceste componente pentru a face curățarea mai ușoară.
- Tipărire poziţie, în care imprimare cap este poziționat mai aproape la platou, gata pentru tipărire.

<span id="page-48-1"></span>În schimbare Imprimare Cap Poziţie

La Schimbare imprimare cap poziţie:

1. Dacă imager putere este pe, Selectați **Deschis Top Acoperi** meniul opțiune la asigura acea imprimare cap este retras și mutare pe la Următorul Etapa. Dacă imager putere este oprit, mutare pe la Următorul Etapa.

2. Deschis top acoperi de presare unu de Două verde eliberează la fel de afișate sub "Deschidere Top Acoperi".

3. Trage sus pe Două eliberare mânere, afișate în ca urmare a figura, și utilizare mânere la Apăsați imprimare cap înapoi la livrare poziţie sau redirecţiona la tipărire poziţie.

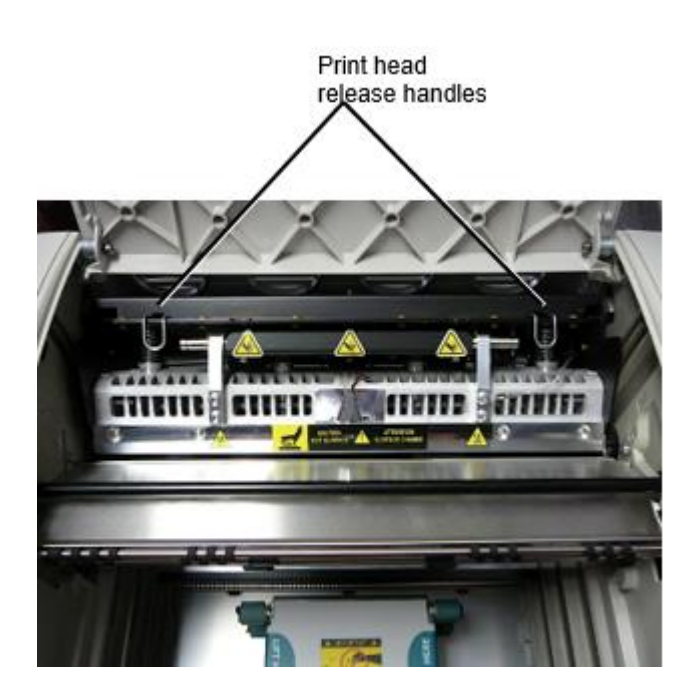

**PRUDENTĂ:** Pozitie imprimare cap cu îngrijire. Do nu cădere brusca imprimare cap în tipărire poziţie. Face asa de ar putea cauză deteriora.

4. Inferior eliberare mânere la Lacăt imprimare cap în nou poziţie.

## <span id="page-49-0"></span>Curățare Imprimare Cap

Inainte de curatenie imprimare cap, tu trebuie sa manual mutare aceasta la livrare poziţie. Consultați la procedură de mai sus sub "În schimbare Imprimare Cap Poziție."

In caz contrar, tu poate sa urma procedură la fel de descris în "Curățenie Imprimare Cap și Nosepiece " în *Horizon Imager Utilizatorului Manual*.

<span id="page-49-1"></span>alcool concentraţie de Imprimare Cap curatenie tampon este 99% IPA. Curățare Platon

Inainte de curatenie platou, tu trebuie sa manual mutare imprimare cap la livrare poziţie. Consultați la procedură de mai sus sub "În schimbare Imprimare Cap Poziție."

De asemenea, cele mai recente versiuni ale imagerului nu acceptă jogging-ul de pe panoul frontal. Când curățați platoul, trebuie să folosiți degetele pentru a trage manual platoul, astfel încât să puteți curăța întreaga suprafață a acestuia. Asigurați-vă că curățați zonele în care ați atins platonul pentru a îndepărta orice ulei din degete.

In caz contrar, tu poate sa urma procedură la fel de descris în "Curățenie Platon și Donator Ghid Bar" în *Horizon Imager Utilizatorului Manual*.

<span id="page-49-2"></span>alcool concentraţie de Platon curatenie tampon este 70% IPA. Calibrarea Film

cele mai recente versiuni de imager do nu a sustine intern film calibrare. La calibra film, tu avea la imprimare A calibrare film, utilizare un extern densitometru, și introduce A calibrare ajustare valoare. La calibra film pentru A mass-media casetă:

1. Introduce mass-media casetă.

Dacă Auto Film Calibra preferinţă setare este a stabilit la Pe, A calibrare film este tipărit automat. (Pentru Mai mult informație despre Auto Film Calibra preferinţă setare, se referă la *Horizon Imager Tehnic Manual*.)

Dacă Auto Film Calibra setare este a stabilit la Off, pe față panou naviga la și Selectați Calibrare Imprimare meniul opțiune corespunzător la slot în care casetă este inserat:

# **Utilități ... Film Calibrare ... Casetă** *n***...**

**Calibrare Imprimare**

 calibrare film include 16 scara tonurilor de gri blocuri cu A gamă de optic densități. calibrare film de asemenea include slot număr la identifica casetă la care aceasta corespunde.

2. Măsura 16 blocuri și identifica Două blocuri acea paranteză ţintă densitate de 1.30 OD.

3. calculati "ajustat bloc" valoare acea ar fi necesar la obține 1.30 OD de punerea în aplicare liniar interpolare între Două paranteză blocuri atribuit numere. Pentru exemplu:

```
bloc 10: OD = 1.29bloc 11: OD = 1,36
```

```
bloc valoare la obține 1.30 OD = 10.1 sau 10.2
```
Pe față panou, naviga la Calibrare Valoare meniul corespunzător la casetă slot:

# **Utilități ... Film Calibrare ... Casetă** *n***... Calibrare Valoare…**

4. Utilizare creştere și decrement chei pe față panou la introduce ajustat bloc valoare din Etapa 3.

5. La Salvați intrare, presa introduce cheie.

**NOTĂ:** O singura data salvat, acest calibrare valoare voi aplica numai la acest casetă. De asemenea, acest calibrare valoare voi fi folosit indiferent de ce slot acest casetă este inserat în.

# <span id="page-50-0"></span>Alegerea Nu la Calibra A Mass-media Casetă

Tu poate sa alege nu la calibra A nou mass-media casetă.

Dacă Auto Film Calibra setare este a stabilit la Pe, A calibrare film voi fi tipărit din casetă:

- La continua cu calibrare, introduce A calibrare ajustat bloc valoare, la fel de descris în procedură de mai sus.
- La ocolire calibrare, presa Pauză buton la lua imprimantă înapoi pe linia.

Dacă Auto Film Calibra setare este a stabilit la Off, A calibrare film voi nu fi tipărit și calibrare voi nu fi efectuat dacă nu tu a executa procedură de mai sus.

Dacă tu alege nu la calibra A mass-media casetă, calibrare valoare din ultimul calibrat casetă de acea mass-media tip și mărimea voi fi folosit, dacă unu există. In caz contrar, Mod implicit calibrare valoare voi fi folosit.

# <span id="page-50-1"></span>Înlocuind Alege Anvelope

alege anvelope în cele mai recente versiuni de imager poate sa fi înlocuit. La a inlocui A alege obosi:

- 1. Putere jos imager.
- 2. Deschis top acoperi.
- 3. Localiza reținând clamă acea asigură alege obosi la ax.

4. Lift sus pe filă pe top de clamă (1) și alunecare clamă lateral din (acea este, perpendicular la) ax (2), la fel de afișate în ca urmare a figura.

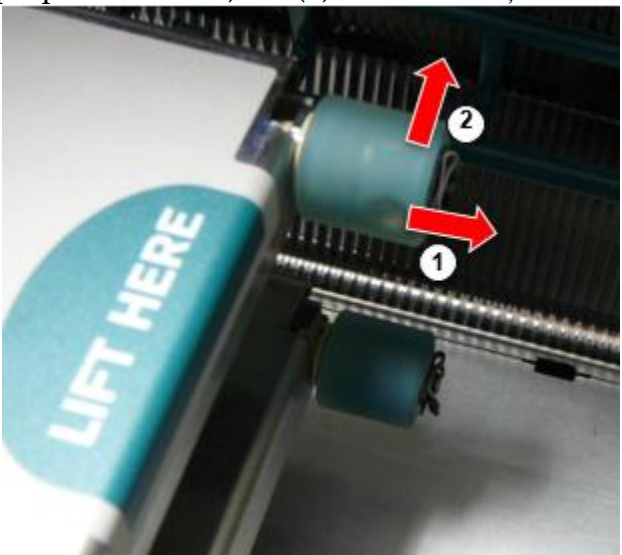

4. Slide alege obosi oprit de ax.

5. Pe nou alege obosi, localiza Două crestături pe unu latură de alege obosi, afișate în ca urmare a figura. Aceste crestături potrivi peste Două mic pini pe fie latură de ax.

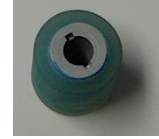

6. Orientarea alege obosi cu crestat latură primul, alunecare alege obosi toate cale pe la ax, făcând sigur tu alinia crestături cu ax pini.

7. Cu clamă filă cu care se confruntă departe din alege obosi, alunecare reținând clamă lateral înapoi pe ax.

8. Utilizare A curatenie sterge furnizat cu Platon și Imprimare Cap Curățare trusa sau

<span id="page-51-0"></span>utilizare Horizon Curățare Casetă la curat alege obosi de orice ulei din ta degete. Clearing A Foaie Gem

Cu cele mai recente versiuni de imager, foaie cale prin imager are fost simplificat, de cand Acolo este numai unu a primi tavă. Alte decât simplificat cale, compensare A foaie gem este la fel la fel de cu anterior versiuni de hardware. Depanare

<span id="page-51-1"></span>Pentru cele mai recente versiuni ale imaginii, există un nou motiv pentru blocarea colilor: poate apărea un blocaj de coli dacă capul de imprimare este în poziția de expediere atunci când se încearcă imprimarea. Pentru a remedia această problemă, scoateți foaia blocată și mutați capul de imprimare în poziția de imprimare (consultați "Schimbarea poziției capului de imprimare"). de fabricație Locații

<span id="page-51-2"></span>Horizon Imagini sunteți fabricat în ambii Statele Unite ale Americii și China. Consultați la produs eticheta la spate de imager la a determina origine de ta imager. Tehnic A sustine

<span id="page-51-3"></span>Dacă Probleme apar acea sunteți nu acoperit de acest Addendum, Vă rog a lua legatura Codonica Tehnic A sustine la orice timp.

Telefon:+1.440.243.1198 E-mail:support@codonics.com Site web: www.codonics.com